# Техническое описание **Memograph M, RSG45**

Безбумажный регистратор

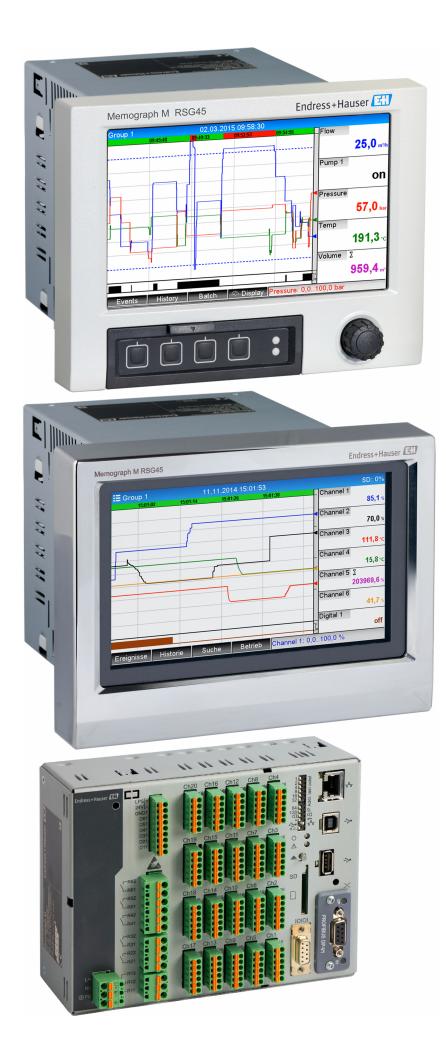

# Записывает, визуализирует, анализирует и поддерживает связь

# Применение

Безбумажный регистратор Memograph M представляет собой гибкую и мощную систему для упорядочения параметров технологического процесса. Благодаря интуитивно понятному управлению регистратор Memograph M быстро и легко адаптируется к конкретным условиям применения. Измеренные параметры процесса четко и ясно отображаются на дисплее. Их регистрация, мониторинг относительно предельных значений и анализ осуществляются в надежном и безопасном режиме. Измеренные и рассчитанные значения можно свободно переносить в системы более высокого уровня с использованием стандартных протоколов связи. Также возможен обмен информацией между отдельными модулями оборудования.

# Преимущества

- Высокая безопасность данных: хранение данных с защитой от несанкционированного доступа и персонализованная авторизация доступа с электронной подписью (FDA 21 CFR 11).
- 7-дюймовый ТFT-дисплей для четкого представления измеренных значений.
- Передняя панель из нержавеющей стали с сенсорным управлением: безотказная работа в сложных условиях, таких как гигиеничные технологические процессы или опасные зоны.
- $\blacksquare$  Плата ввода НАRT®: непосредственно подключаемые датчики НАRT® передают точные значения технологических параметров для расчетов и регистрации.
- Шлюз HART®: быстрый доступ к датчикам HART® в производственных условиях посредством ПО FieldCare с использованием регистратора Memograph M без разрыва измерительного контура.
- Встроенный веб-сервер: дистанционный доступ к работе устройства и визуализация позволяют сократить эксплуатационные затраты.

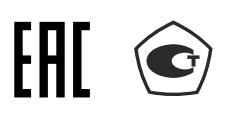

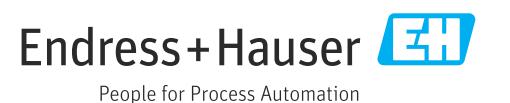

# *[Начало на первой странице]*

- WebDAV: данные, сохраненные на SD-карте, поступают непосредственно в ПК по протоколу HTTP без какого-либо дополнительного программного обеспечения.
- Ориентация на перспективу: простое обновление устройства до версии, поддерживающей 20 универсальных входов/ входов HART® и 14 цифровых входов или 12 релейных выходов.
- Возможности системы: поддержка распространенных цифровых шин (Modbus, Profibus DP, PROFINET, EtherNet/IP) обеспечивает быструю интеграцию в различные системы.
- Стандартные интерфейсы: можно подключить USB-клавиатуру или мышь для ускорения ввода данных.

# Содержание

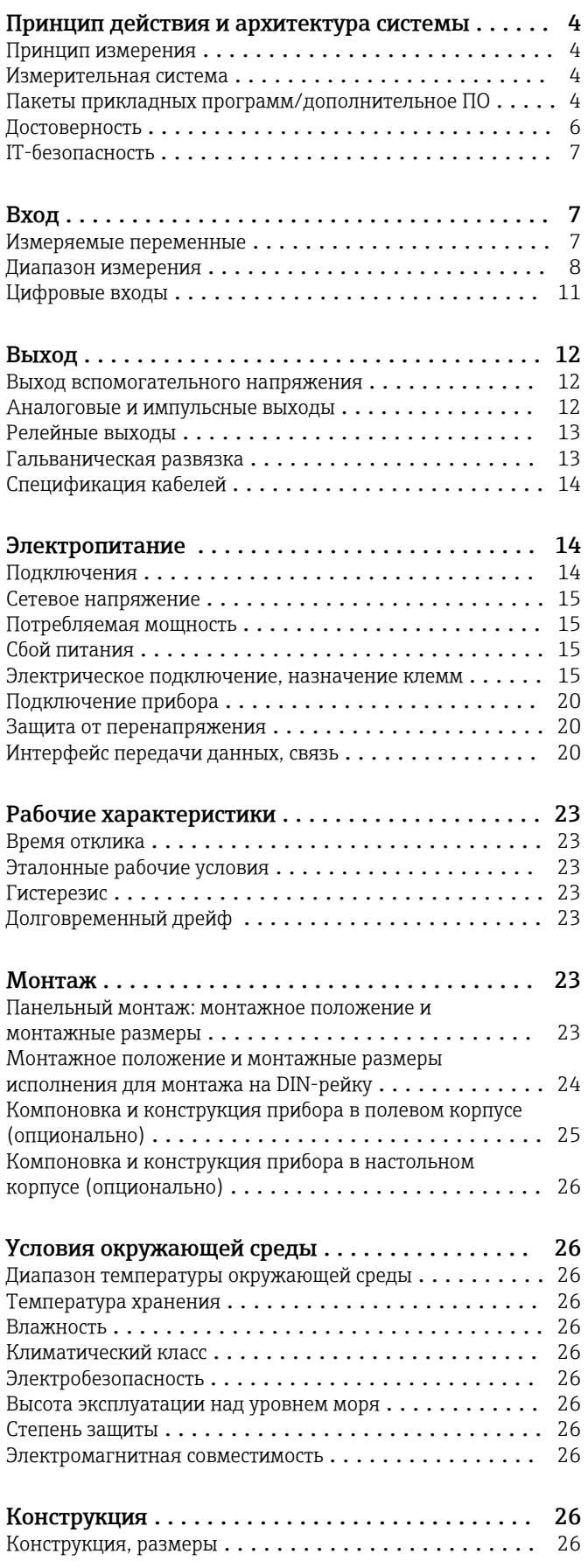

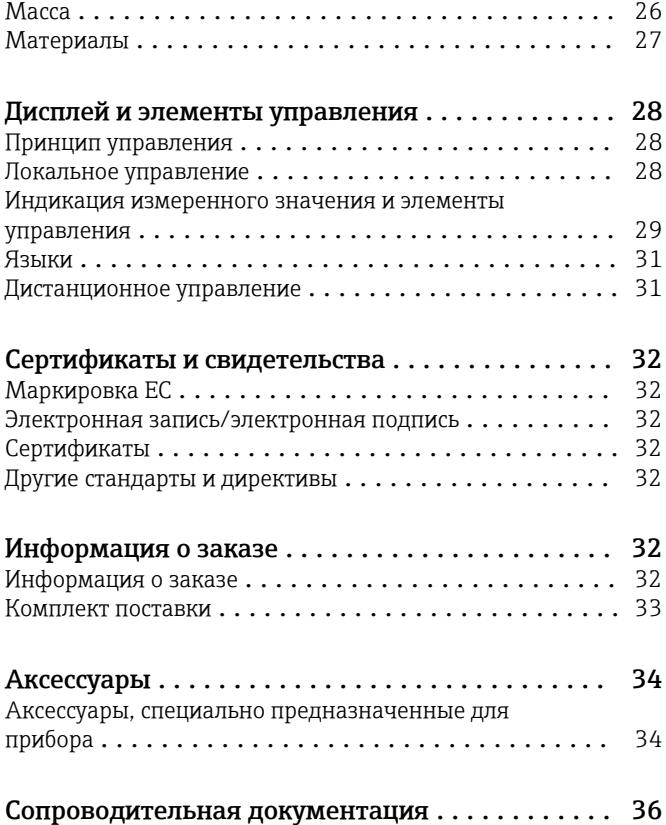

# <span id="page-3-0"></span>Принцип измерения Сбор, отображение, запись, анализ, дистанционная передача и архивирование аналоговых и цифровых входных сигналов, а также расчетных значений в электронной форме. Исполнение для панельного монтажа: прибор с дисплеем и кнопками управления для монтажа на панель или на дверь шкафа управления. Существует также возможность эксплуатации в настольном или полевом корпусе. Исполнение с лицевой частью из нержавеющей стали: прибор с сенсорным экраном (без кнопок управления) для монтажа на панель или на дверь шкафа. Существует также возможность эксплуатации в настольном или полевом корпусе. Исполнение для монтажа на DIN-рейку: прибор без дисплея или кнопок управления, предназначенный для монтажа на DIN-рейку. Измерительная система Многоканальная система записи данных с цветным TFT-дисплеем (вариант заказа, размер экрана 178 мм (7 дюйм)), внутренняя память, внешняя память (SD-карта и USB-накопитель), гальванически развязанные универсальные входы (напряжение, ток, термопара, термометр сопротивления, импульсный, частотный), входы HART®, цифровые входы, питание преобразователя, предельные реле, цифровые и аналоговые выходы, интерфейсы связи (USB, Ethernet, RS232/485), по отдельному заказу возможно оснащение интерфейсами Modbus, Profibus DP, PROFINET I/O или EtherNet/IP. В комплект включена начальная версия ПО Field Data Manager (FDM) для анализа данных на ПК с поддержкой технологии SQL-запросов. Количество входов, предусмотренных для базового прибора, можно индивидуально увеличить с помощью сменных плат (не более 5). Прибор подает питание непосредственно на подключенные двухпроводные преобразователи. Настройка и управление осуществляются с помощью навигатора (джойстика) или сенсорного экрана (приобретается дополнительно); с использованием встроенного веб-сервера и ПК, внешней USB-клавиатуры и мыши – или с помощью конфигурационного программного обеспечения FieldCare/DeviceCare. Поддержка пользователя при локальном управлении осуществляется с помощью интерактивной справочной системы. Взрывозащищенное исполнение • Исполнение для взрывоопасных зон (взрывозащищенное исполнение) выпускается только в сочетании с лицевой частью из нержавеющей стали и сенсорным управлением. • В этом исполнении SD-карта встроена в прибор и не может быть извлечена. Данные с карты можно считывать с помощью программного обеспечения Field Data Manager (FDM), через интерфейс USB, Ethernet или WebDAV. Пакеты прикладных программ/дополнительное ПО В стандартном исполнении безбумажный регистратор оснащается множеством функций, в том числе комплексной концепцией безопасности, отвечающей требованиям FDA 21 CFR,часть 11. Следующие пакеты прикладных программ позволяют адаптировать прибор к индивидуальным потребностям и сэкономить время: • Математические каналы • Дистанционное уведомление; • Работа с партиями; • Сточные воды + RSB (дождевой бак) • Расчет энергии. Пакеты прикладных программ содержат стандартные функции и функции, специфичные для определенных пакетов. Отдельные пакеты можно в различных сочетаниях объединять с учетом потребностей пользователя. Пакеты прикладных программ можно активировать задним числом, введя код активации. Стандартные функции • Анализ сигнала: внешний, от 1 мин до 12 ч, день, неделя, месяц, год • Веб-сервер • Администрирование пользовательских учетных записей согласно FDA 21 CFR, часть 11 • Журнал событий/журнал аудита • Экран процесса • Счетчик времени работы • Ввод текста/замечаний

• Изменение языка

# Принцип действия и архитектура системы

- Синхронизация времени
- Линеаризация
- Защита доступа с помощью кода разблокировки
- Уведомление по электронной почте в случае аварии или нарушения предельного значения
- Шифрование электронных сообщений по технологии SSL (TLS)
- Управление с помощью внешних USB-клавиатуры и мыши
- Внешний USB-принтер или сетевой принтер

# Математические каналы

С помощью математического блока измеренные значения входов или результаты других математических каналов могут быть математически связаны. С помощью редактора формул можно создавать формулы длиной до 200 символов. После ввода пользователь может проверить достоверность формулы.

Функции

- 12 математических каналов
- Математические функции, реализуемые через редактор формул
- Основные арифметические операции, реляционные операторы, логические операции и функции

#### ПО для дистанционного уведомления

ПО для дистанционного уведомления обеспечивает мобильность пользователя и позволяет реагировать на события, находясь в пути. Электронные сообщения или SMS-сообщения, инициированные аварийными технологическими сигналами или другими важными событиями, могут быть отправлены нескольким получателям одновременно или автоматически перенаправлены получателю в определенное место назначения. С помощью мобильного телефона можно подтверждать получение сообщений, активировать реле или запрашивать текущие значения. Безбумажный регистратор данных с интерфейсом GSM (GPRS) или Ethernet идеально пригоден как для контроля необслуживаемых отдаленных станций в природоохранной сфере, так и для мониторинга резервуаров.

ПО для дистанционного уведомления содержит математический блок.  $| \cdot |$ 

Функции

- Расширенные возможности отправки SMS-сообщений/электронных сообщений в случае аварии
- Запрос мгновенных значений с помощью мобильного телефона
- Дистанционная активация реле
- Подтверждение приема аварийного сигнала с помощью SMS-сообщения

#### ПО для работы с партиями

ПО для работы с партиями позволяет достоверно регистрировать и визуализировать прерывистые процессы. Определяемые пользователем или контролируемые извне интервалы анализа можно назначить для четырех партий одновременно. Каждой партии присваиваются индивидуальные значения. Измеренные данные, начало, конец и продолжительность, а также текущее состояние каждой партии отображаются на устройстве и в программном обеспечении Field Data Manager. По завершении цикла информация о партии автоматически распечатывается непосредственно на устройстве (с помощью USB-принтера или сетевого принтера) или через ПК с программным обеспечением Field Data Manager.

ПО для работы с партиями содержит математический блок.

#### Функции

 $\mathbf{P}$ 

- Отчет о ведении 4 партий одновременно
- USB-сканер штрих-кодов
- Автоматическая распечатка данных партии
- Предустановленный счетчик

### Сточные воды + RSB (дождевой бак)

Программное обеспечение для обработки воды/сточных вод служит для мониторинга работы сети водоочистки/водоотведения с целью получения информации о качестве и эффективности установки. Для каждого количественного канала определяются ежедневные, еженедельные, ежемесячные и годовые максимальные и минимальные значения. Регистрация

<span id="page-5-0"></span>инфильтрационной воды и мониторинг водосборных дождевых баков на предмет событий наполнения и перелива также являются функциями этого блока программного обеспечения.

ПО для работы со сточными водами и дождевым баком содержит математический блок и ПО для дистанционного уведомления.

Функции

- Дождевой бак (заполнение/перелив)
- Максимальные и минимальные количественные значения
- $\bullet$  Максимальные и минимальные значения, вычисляемые по средним значениям каждой  $\mathcal{H}_4$ часа
- Определение инфильтрационной воды

### Энергетический пакет (вода + пар)

Энергетический пакет позволяет рассчитывать массовый расход и поток энергии в пароводяных системах на основе расхода, давления и температуры (или температурной разности). Кроме того, возможен энергетический расчет для хладагента на гликолевой основе.

Сопоставляя результаты друг с другом или связывая результаты вычислений с другими входными переменными (например, расходом газа, количеством электроэнергии), можно рассчитывать общие балансы, уровни эффективности и т. п. Эти значения являются важными качественными технологическими параметрами и служат основой для оптимизации и обслуживания технологических процессов.

Для расчета термодинамических переменных состояния воды и пара используется международный стандарт IAPWS-IF 97.

В энергетическом программном обеспечении также возможна компенсация измерения расхода по перепаду давления (DP-Flow). Расчет расхода на основе метода перепада давления является особой формой измерения расхода. Объемный или массовый расход, определенный по методу перепада давления, требует специальной корректировки. Итерационным методом решая вычислительные уравнения, предусмотренные стандартом, можно получить очень точные результаты для измерения расхода по перепаду давления. Измерение (с применением диафрагмы, форсунки или трубки Вентури) выполняется в соответствии со стандартом ISO 5167. При измерении расхода по методу динамического давления используется взаимосвязь между перепадом давления и расходом.

Энергетический пакет содержит математический блок.  $\mathbf{f}$ 

Дополнительные функции

- 12 математических каналов
	- (Каналы 1–8: специальные формулы для энергетических расчетов и редактор формул. Каналы 9–12: редактор формул.)
- Расчет количества теплоты + расчет массы для пароводяных систем
- Расчет эффективности

# Мониторинг калибровки TrustSens

Доступно в сочетании с iTHERM TrustSens TM371/TM372.  $\overline{\mathbf{r}}$ 

Пакет прикладных программ

- С помощью интерфейса HART можно контролировать не более 20 iTHERM TrustSens TM371/ TM372
- Данные автокалибровки отображаются на экране или через веб-сервер
- Формирование журнала калибровок
- Создание калибровочного протокола в формате RTF непосредственно в регистраторе RSG45
- Оценка, анализ и дальнейшая обработка калибровочных данных с помощью аналитического ПО Field Data Manager (FDM)

Достоверность Надежность

В зависимости от исполнения прибора средняя наработка на отказ (MTBF) составляет от 52 до 16 лет (рассчитано на основе стандарта SN 29500 при 40 °C).

### Удобство эксплуатации

Память времени и память данных с резервным питанием. Рекомендуемый срок замены батареи резервного питания специалистом по обслуживанию – через 10 лет.

# <span id="page-6-0"></span>Часы реального времени (RTC)

- Автоматическое или ручное переключение на летнее время.
- Буфер батареи. Рекомендуемый срок замены батареи резервного питания специалистом по обслуживанию – через 10 лет.
- Дрейф: <10 мин в год.
- Синхронизация времени возможна через службу SNTP или через цифровой вход.

#### Стандартные диагностические функции согласно Namur NE 107

Код неисправности формируется из категории ошибки в соответствии с Namur NE 107 и номера сообщения.

- Разрыв цепи кабеля, короткое замыкание.
- Неправильное электрическое подключение.
- Внутренние ошибки прибора.
- Обнаружение выхода за верхний и нижний пределы допустимого диапазона.
- Обнаружение выхода за пределы температуры окружающей среды.

#### Ошибка прибора/реле сигнализации

Одно из реле можно использовать в качестве реле сигнализации. Если прибор обнаруживает системную ошибку (например, аппаратный дефект) или неисправность (например, обрыв кабеля), выбранное реле срабатывает.

«Реле сигнализации» срабатывает, если прибор переходит в состояние F («Неисправность»). Если прибор находится в состоянии M («Требуется техническое обслуживание»), реле сигнализации не срабатывает.

# Обеспечение безопасности

Записанные данные сохраняются в защищенном от несанкционированного доступа формате и могут быть экспортированы и заархивированы с защитой от постороннего вмешательства с помощью программного обеспечения Field Data Manager.

IT-безопасность Изготовитель предоставляет гарантию на прибор, которая действует только в том случае, если его установка и использование производятся согласно инструкциям, изложенным в руководстве по эксплуатации. Прибор оснащен механизмом обеспечения защиты, позволяющим не допустить внесение каких-либо непреднамеренных изменений в настройки прибора.

> IT-безопасность соответствует общепринятым стандартам безопасности оператора и разработана с целью предоставления дополнительной защиты прибора, в то время как передача данных прибора должна осуществляться операторами самостоятельно.

# Вход

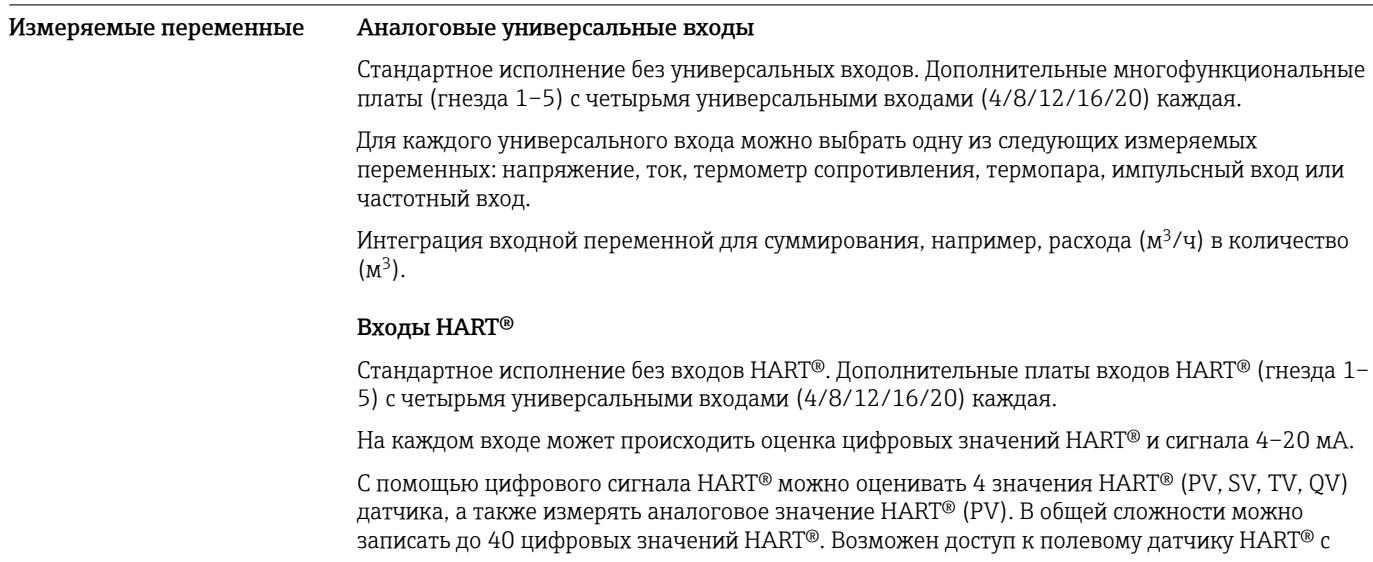

<span id="page-7-0"></span>помощью компьютерного ПО (например, FieldCare). Таким образом, из центра управления можно настроить датчик, а также проанализировать (просмотреть) сведения о его состоянии. Прибор Memograph М действует как шлюз HART®.

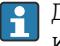

Доступ к подключенным датчикам возможен, только если прибор подключен через интерфейс Ethernet.

Порт 5094 должен быть открыт в брандмауэре.

#### Цифровые входы

Стандартное исполнение: 6 цифровых входов.

Дополнительная цифровая плата (гнездо 5): 8 дополнительных цифровых входов, 6 дополнительных реле и 2 аналоговых выхода.

#### Математические каналы

12 математических каналов (опционально). Математические функции можно свободно редактировать с помощью редактора формул.

Возможна интеграция рассчитанных значений, например для суммирования.

#### Предельные значения

60 предельных значений (индивидуальное назначение канала).

#### Рассчитываемые переменные процесса

Значения универсальных входов и входов HART® можно использовать для выполнения расчетов в математических каналах.

Кроме того, результаты математических каналов могут быть использованы для расчетов в других математических каналах.

Диапазон измерения Согласно стандарту МЭК 60873-1: допускается дополнительная ошибка отображения ±1 цифра для каждого измеренного значения.

Определяемые пользователем диапазоны измерения для универсального входа многофункциональной платы

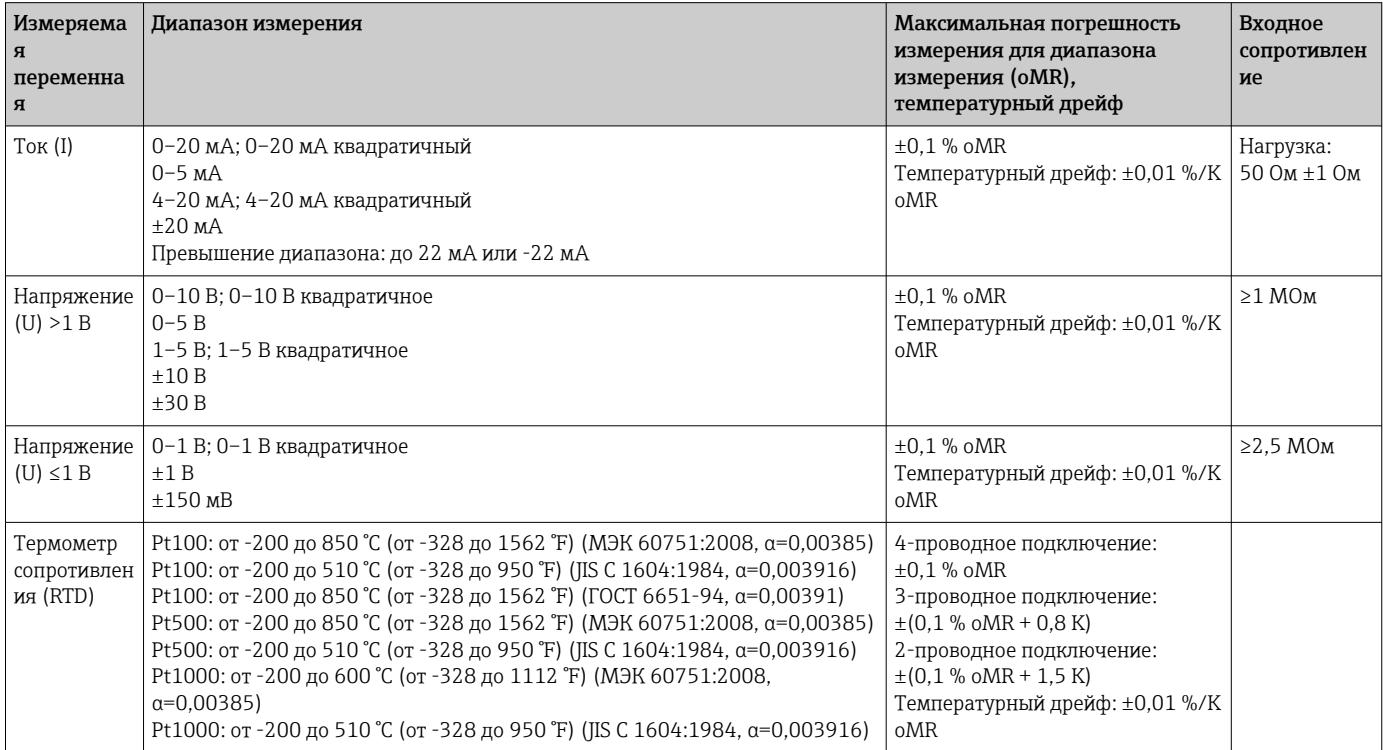

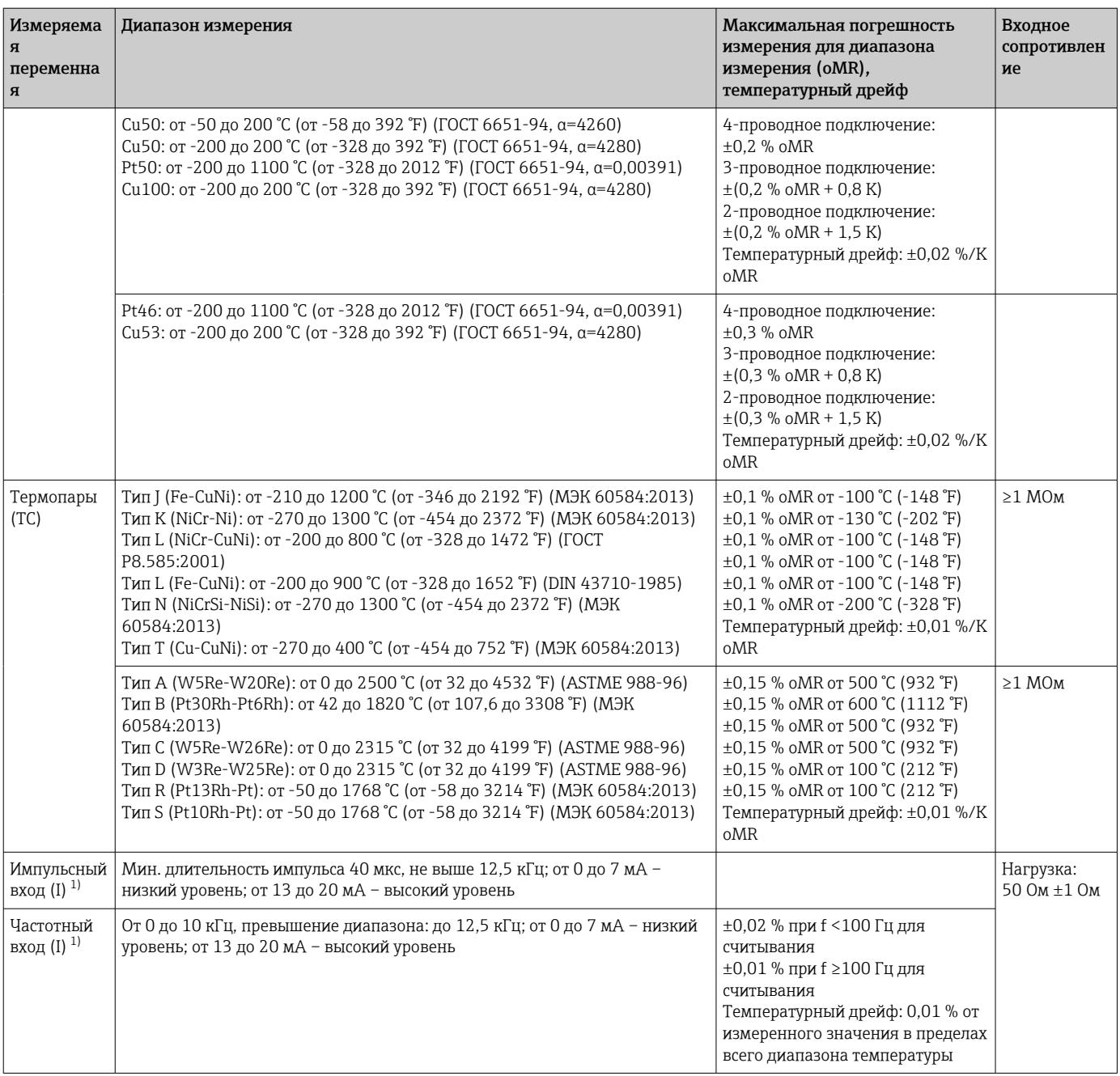

1) Если универсальный вход используется в качестве частотного или импульсного входа, подключение используемого последовательного резистора и источника питания должно быть последовательным. Пример: последовательный резистор 1,2 кОм при 24 В.

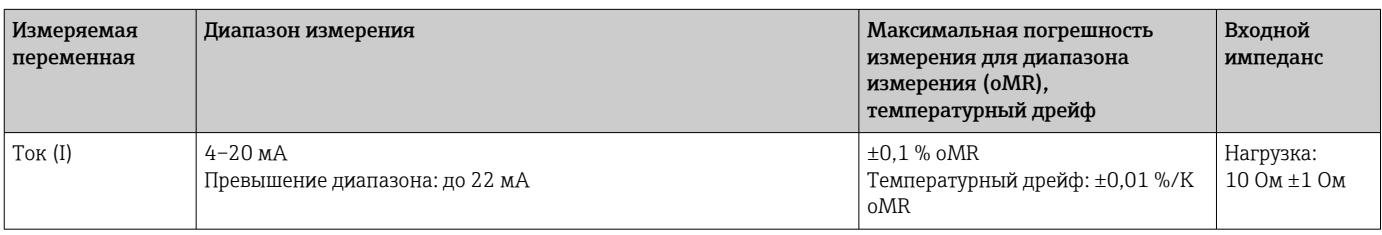

*Текущий диапазон измерения платы HART®*

# Максимальная нагрузка и дополнительные входные параметры многофункциональных плат

*Предельные значения для входного напряжения и тока, а также для обнаружения обрыва цепи в кабеле, влияния линии или температурной компенсации*

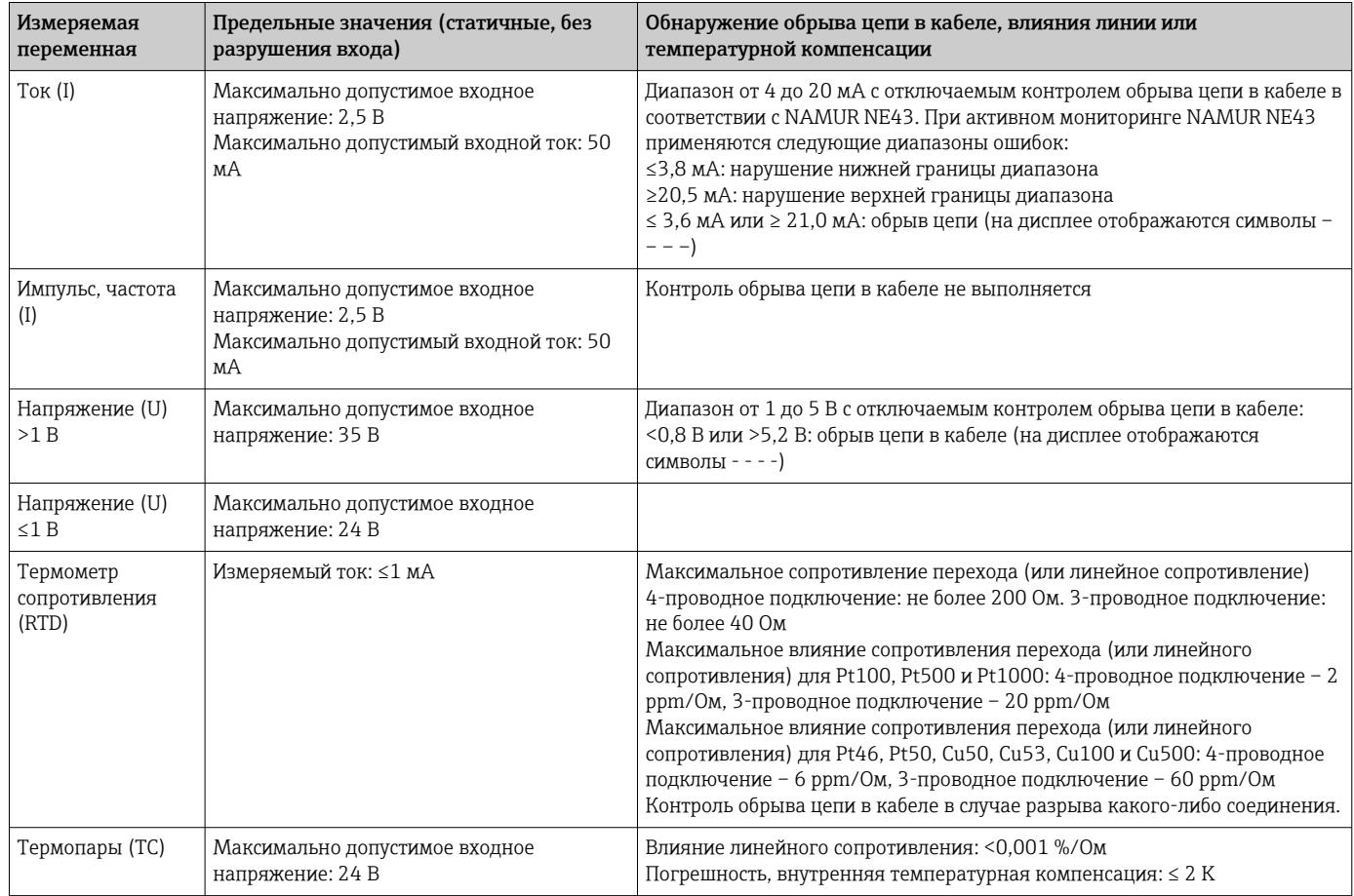

# Максимальная нагрузка и дополнительные входные параметры плат  $\rm HART^{\circledast}$

*Предельные значения для входного напряжения и тока, а также для обнаружения обрыва цепи в кабеле*

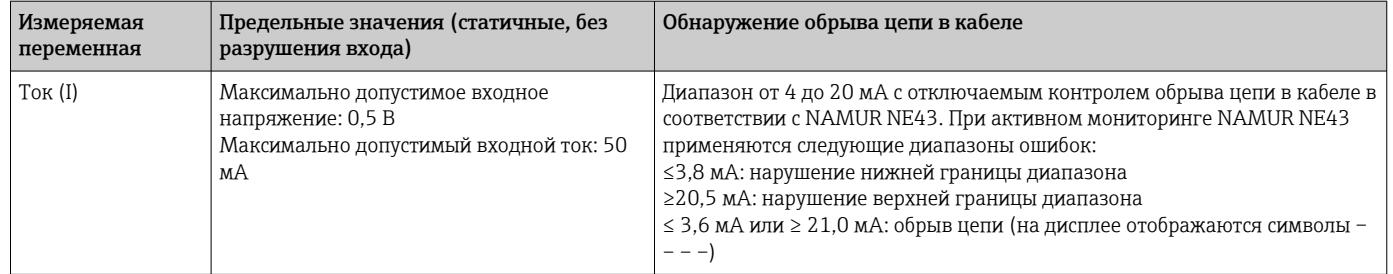

# Частота выборки

Токовый/импульсный/частотный вход/вход напряжения: 100 мс на канал.

Термопары и термометры сопротивления: 1 с на канал

# <span id="page-10-0"></span>Хранение данных/цикл сохранения

В качестве цикла записи в память можно выбрать один из следующих вариантов: выкл./100 мс/1 с/2 с/3 с/4 с/5 с/10 с/15 с/20 с/30 с/1 мин/2 мин/3 мин/4 мин/5 мин/10 мин/15 мин/30 мин/1 ч.

H

Высокоскоростная память (100 мс) может быть выбрана только для 8 каналов в группе 1.

Высокоскоростная память не предусмотрена для энергетического пакета (опционально).

### Типичная длина записи

#### Предварительные условия для следующих таблиц:

- Отсутствуют нарушения предельных значений/интеграция
- Не используется цифровой вход
- Анализ сигнала 1: выкл., 2: день, 3: месяц, 4: год
- Отсутствуют активные математические каналы

Частые записи в журнале событий уменьшают доступность памяти!

#### *Внутренняя память объемом 256 МБ*

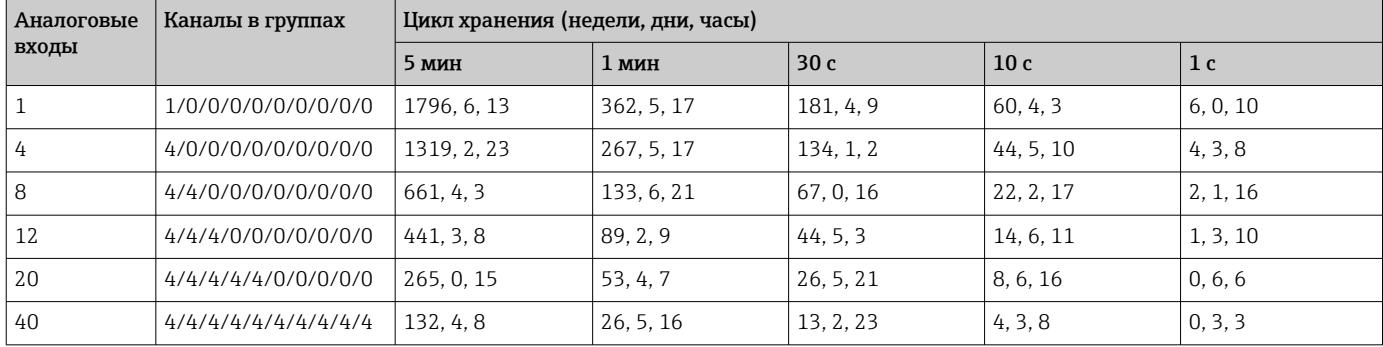

## *Внешняя память, SD-карта объемом 1 ГБ*

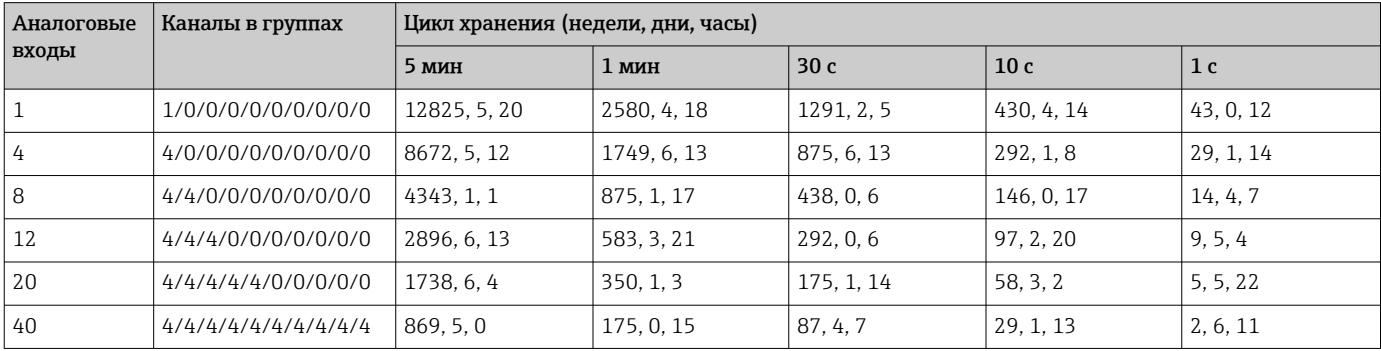

# Разрешение конвертора

24 бит

# Суммирование

Можно определить промежуточное, дневное, недельное, месячное, годовое и общее значение (15-значное, 64 бит).

#### Анализ

Запись количества/времени работы (стандартная функция), а также анализ минимального/ максимального/медианного значения в течение установленного периода времени.

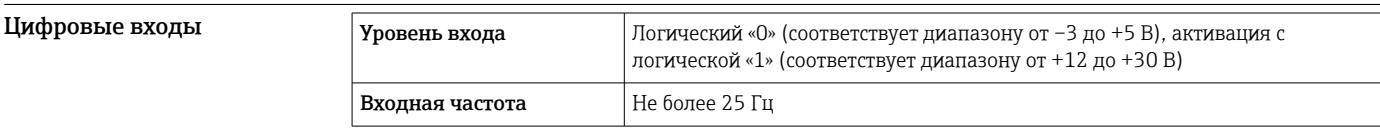

<span id="page-11-0"></span>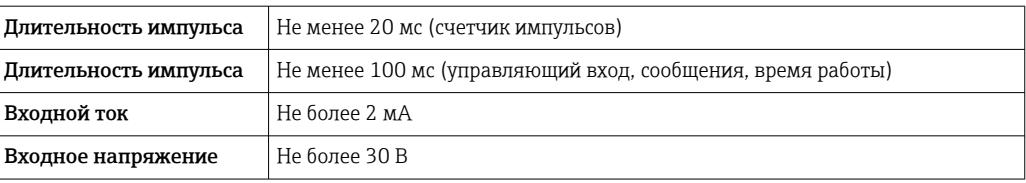

## Выбираемые функции

- Функции цифрового входа: управляющий вход, событие ВКЛ/ВЫКЛ, счетчик импульсов (15 значный, 64 бит), время работы, время события+работы, зависимость количества от времени, Profibus DP, EtherNet/IP, PROFINET.
- Функции управляющего входа: запуск записи, включение экранной заставки, настройка блокировки, синхронизация времени, изменение группы, включение/выключение контроля предельных значений, включение/выключение отдельных предельных значений, блокировка клавиатуры/навигатора, анализ запуска/остановки. Дополнительно в отношении ПО для работы с партиями: сброс номера партии, включение/ отключение предельных значений для партии.

# Выход

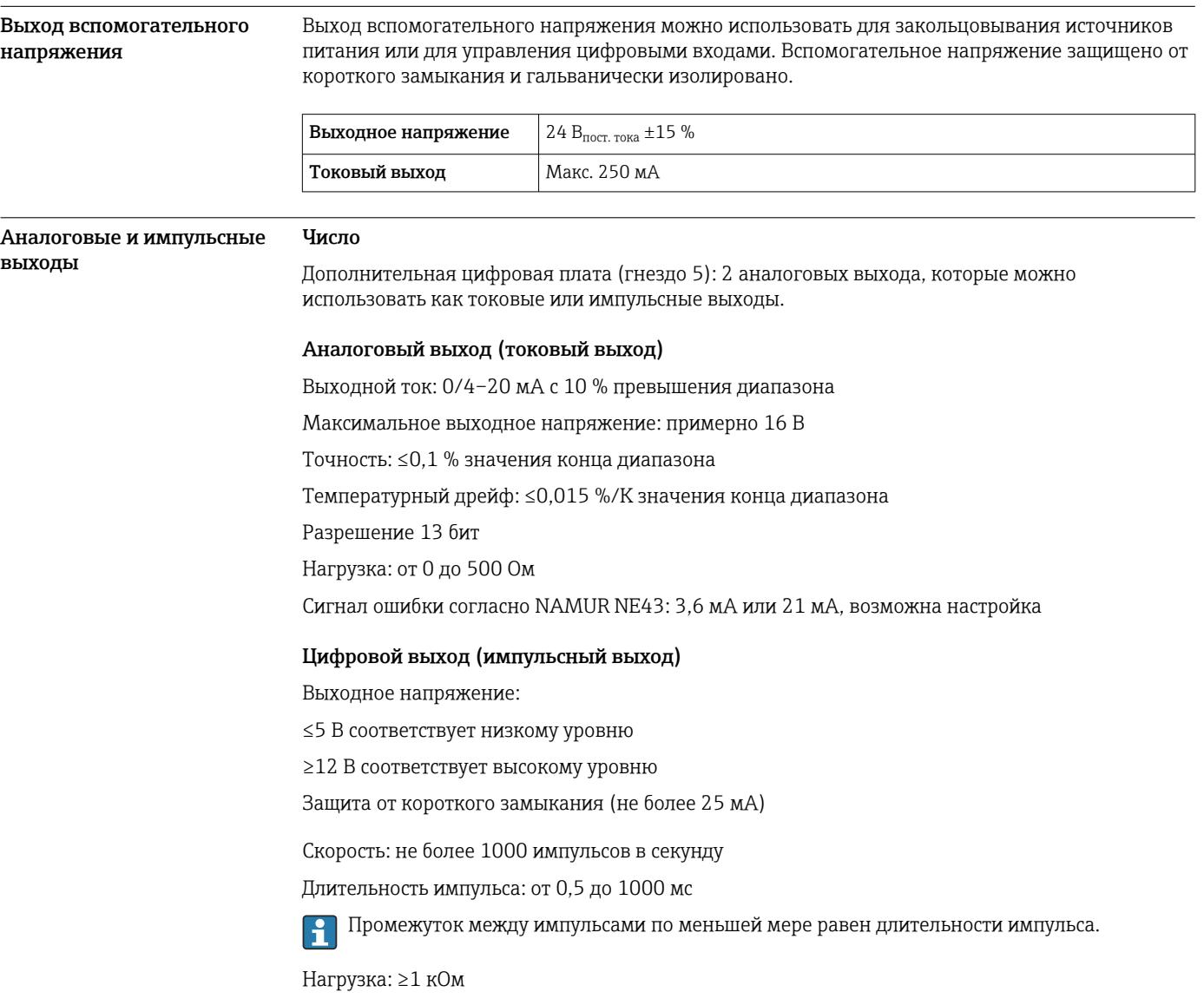

<span id="page-12-0"></span>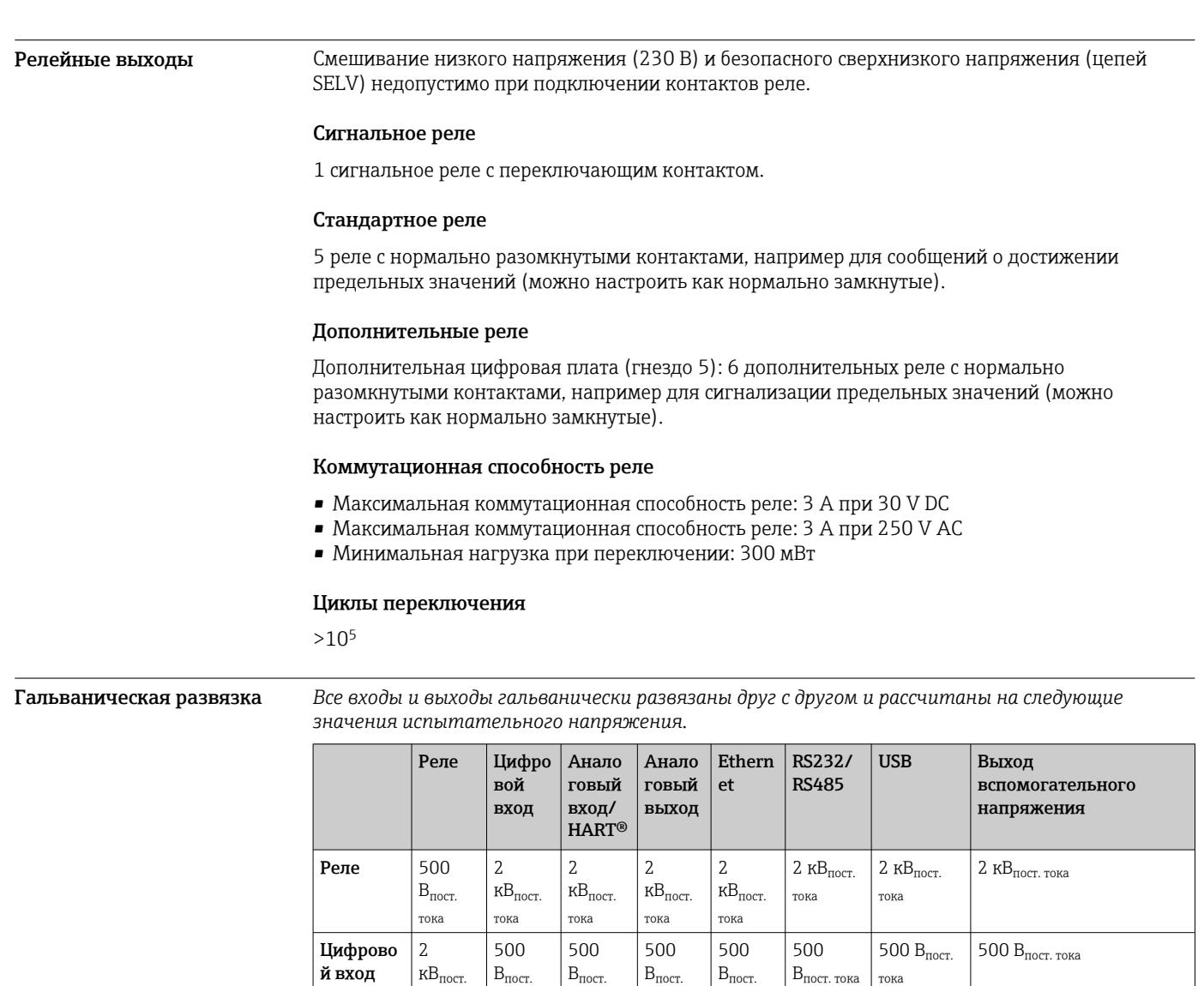

тока

 $\overline{AB}_{\text{noct.}}$ тока

 $KB_{\text{nor}}$ тока

2  $KB_{\text{nor}}$ тока

2  $KB_{\text{nor}}$ тока

Аналогов 2 ый вход/ HART®

Аналогов ый выход

Ethernet  $\begin{vmatrix} 2 \end{vmatrix}$ 

 $\overline{UBB}$  2

RS232/ RS485

тока но: 1)

500  $B_{\text{nocr.}}$ тока

500  $B_{\text{noc,}}$ тока

500  $\mathbf{B}_{\text{nocr.}}$ тока

500  $B_{\text{nor}}$ тока

500

тока

500  $\mathbf{B}_{\texttt{nocr.}}$ тока

500  $B_{\text{noc,}}$ тока

500  $B_{\text{nocm}}$ . тока

500  $B_{\text{nocm}}$ . тока

500

тока

500  $B_{\text{norr}}$ тока

500  $B_{\text{norr}}$ . тока

500  $B_{\text{nocr.}}$ тока

500  $B_{\text{nocm}}$ . тока

500

тока

500  $\mathbf{B}_{\texttt{nocr.}}$ тока

500  $B_{\text{nocr.}}$ тока

500  $B_{\text{norr}}$ тока

500

500  $\mathbf{B}_{\text{noct.\,toka}}$ 

500  $\mathbf{B}_{\text{noct.\,toka}}$ 

 $\mathbf{B}_{\text{norr.} \, \text{tora}}$ 

500

 $-$  500

500 В<sub>пост.</sub> тока

500 Впост. тока

500 Впост. тока

 $\overline{500}$  В<sub>пост.</sub> тока

Гальвани

500 В $_{\text{nocr. roka}}$ 

 $\overline{500}$  В<sub>пост. тока</sub>

500 Впост. тока

500 Впост. тока

 $\vert$  500 В $_{\text{noct.}$ тока

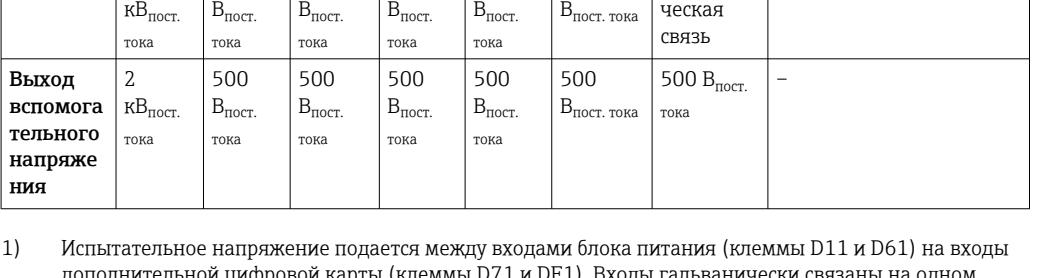

дополнительной цифровой карты (клеммы D71 и DE1). Входы гальванически связаны на одном штепсельном разъеме.

### <span id="page-13-0"></span>Спецификация кабелей Спецификация кабелей, пружинные клеммы

Все соединения на задней панели прибора выполнены в виде винтовых или пружинных клеммных блоков с защитой от перемены полярности. Это значительно упрощает и ускоряет процесс подключения. Пружинные клеммы размыкаются с помощью шлицевой отвертки (размер 0).

При подключении обратите внимание на следующее:

- Поперечное сечение проводов для дополнительного выхода напряжения, цифровых входов/ выходов и аналоговых входов/выходов: макс. 1,5 мм<sup>2</sup> (14 AWG) (пружинные клеммы)
- Поперечное сечение проводов для электросети: макс. 2,5 мм<sup>2</sup> (13 AWG) (винтовые клеммы)
- $\bullet$  Сечение проводов для реле: макс. 2,5 мм<sup>2</sup> (13 AWG) (пружинные клеммы)
- Длина зачистки: 10 мм (0,39 дюйм)

При подключении гибких проводов к пружинным клеммам наконечники не требуются.  $\mathbf{a}$ 

# Экранирование и заземление

Оптимальная электромагнитная совместимость (ЭМС) обеспечивается только в том случае, если компоненты системы, в частности кабели (как датчика, так и связи), экранированы, причем экран должен максимально покрывать компонент. Если длина кабеля датчика превышает 30 м, кабель должен быть экранирован. Идеальное покрытие экрана составляет 90%. При прокладывании кабелей датчика и линий связи необходимо убедиться, что они не пересекаются. Экран как можно чаще должен соприкасаться с базовым заземлением, чтобы обеспечить оптимальную ЭМС для различных протоколов связи и подключенных датчиков.

Применяются три различных способа экранирования кабелей, соответствующих требованиям:

- Экранирование на обоих концах
- Применяются три различных способа экранирования кабелей, соответствующих требованиям
- Экран только на одном конце (сторона подачи напряжения)

На основе опыта можно утверждать, что наилучшие результаты по электромагнитной совместимости достигаются, как правило, в случае монтажа с экраном только на одном конце на стороне подачи напряжения (без емкостной связи с прибором). Для работы без ограничений при наличии электромагнитных помех необходимо принять соответствующие меры с точки зрения внутреннего подключения прибора. Эти меры учтены в конструкции прибора. При этом гарантируется функционирование под воздействием переменных помех согласно NAMUR NE21.

Во время монтажа необходимо строго соблюдать местные нормы и инструкции по монтажу, где применимо! При наличии большого напряжения между отдельными точками заземления только одну точку экрана можно подключить непосредственно к базовому заземлению.

Заземление экрана кабеля в нескольких точках в системах без заземления вызывает уравнительные токи промышленной частоты. Это может привести к повреждению сигнального кабеля или серьезно повлиять на передаваемый сигнал. В таких случаях экран кабеля следует заземлить только с одной стороны, т.е. подключать его к клемме заземления на корпусе не требуется. Неподключенный экран необходимо изолировать!

# Электропитание

Подключения

<span id="page-14-0"></span>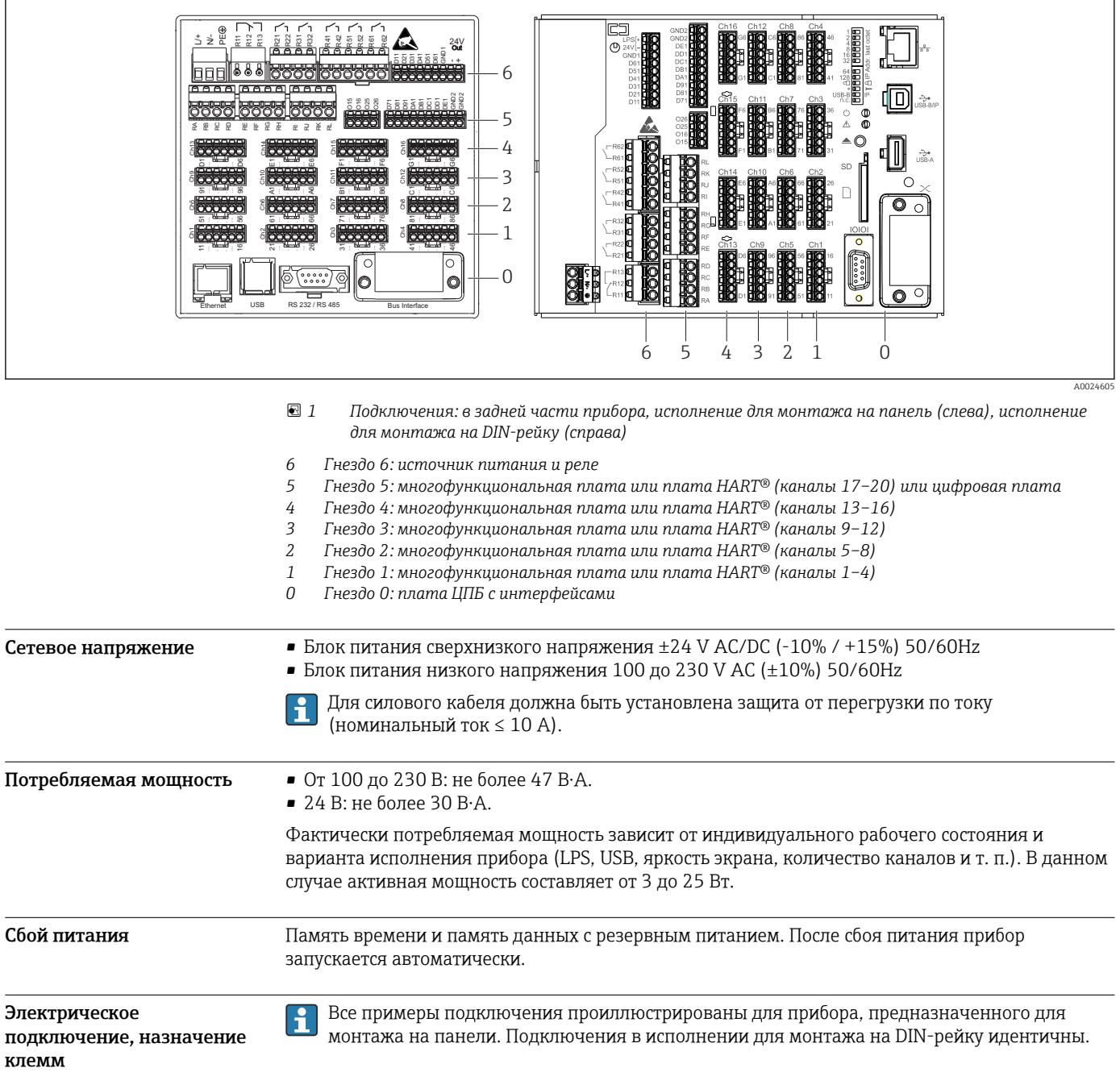

# Принципиальная схема

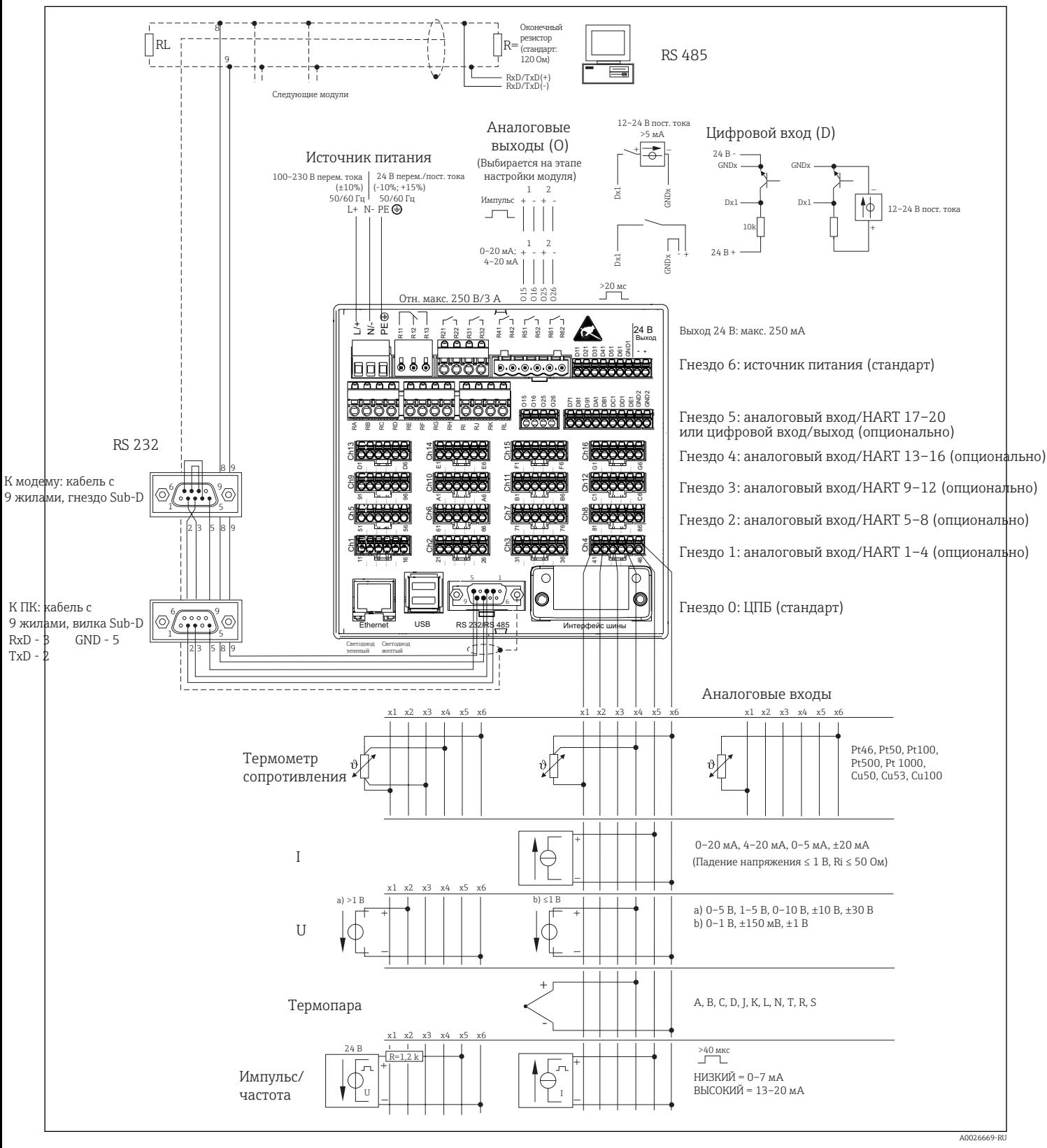

 *2 Примеры подключения входов HART® (опция), см. в руководстве по эксплуатации*

# Сетевое напряжение (источник питания, гнездо 6)

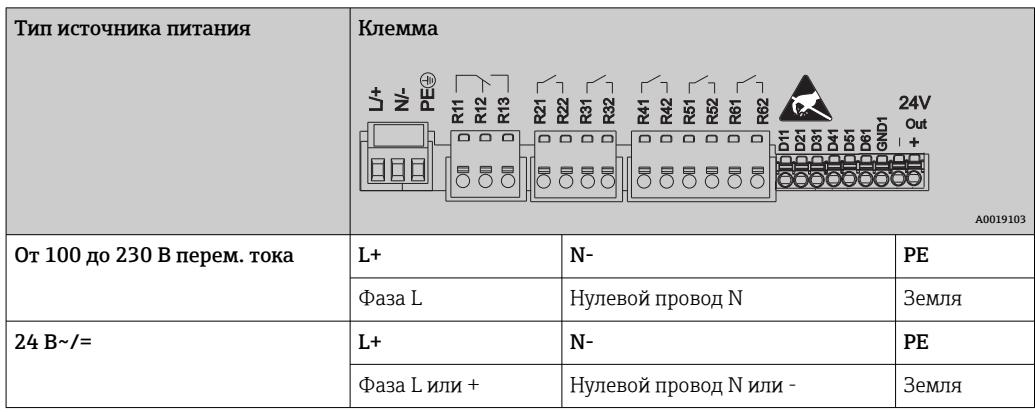

# Реле (источник питания, гнездо 6)

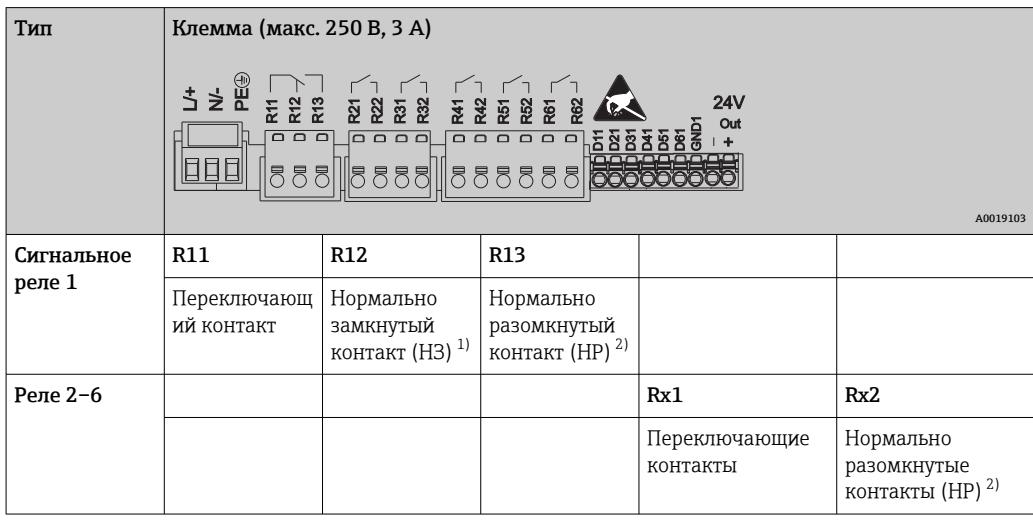

1) НЗ = нормально замкнутый (размыкающий).

2) НР = нормально разомкнутый (замыкающий).

Функцию контактов НР или НЗ (активация или деактивация катушки реле  $\boxed{1}$ соответственно) в случае выхода за пределы диапазона можно настроить в меню «Setup» (Настройки) -> «Advanced setup» (Расшир. настройки) -> «Outputs» (Выходы) -> «Relay» (Реле) -> «Relay x» (Реле х). Однако в случае сбоя электропитания реле переходит в состояние покоя, независимо от выбранных настроек.

Цифровые входы, дополнительный выход напряжения (источник питания, гнездо 6)

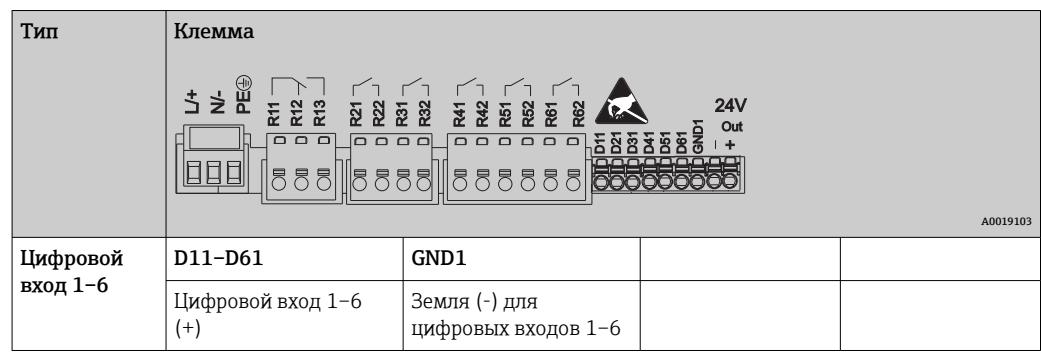

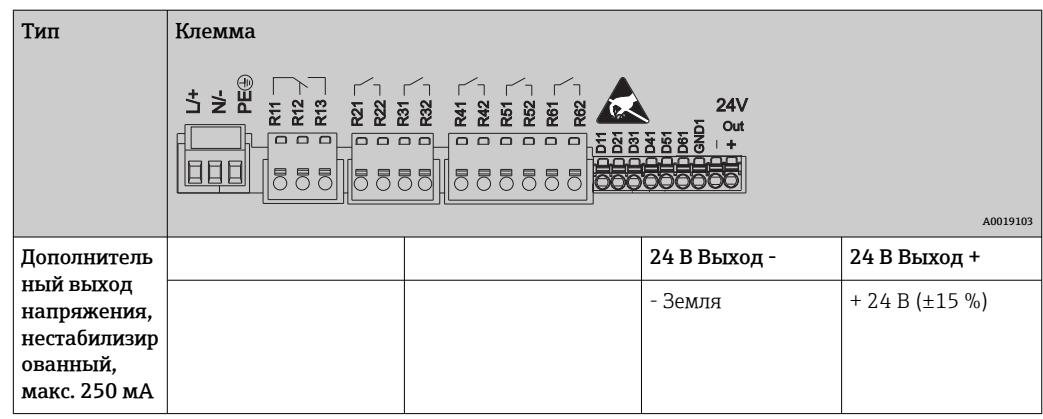

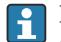

При использовании дополнительного напряжения для цифровых входов необходимо соединить клемму 24 В Выход - вспомогательного выхода напряжения с клеммой GND1.

# Аналоговые входы (гнезда 1–5)

Первая цифра (x) двузначного номера клеммы соответствует назначенному каналу.

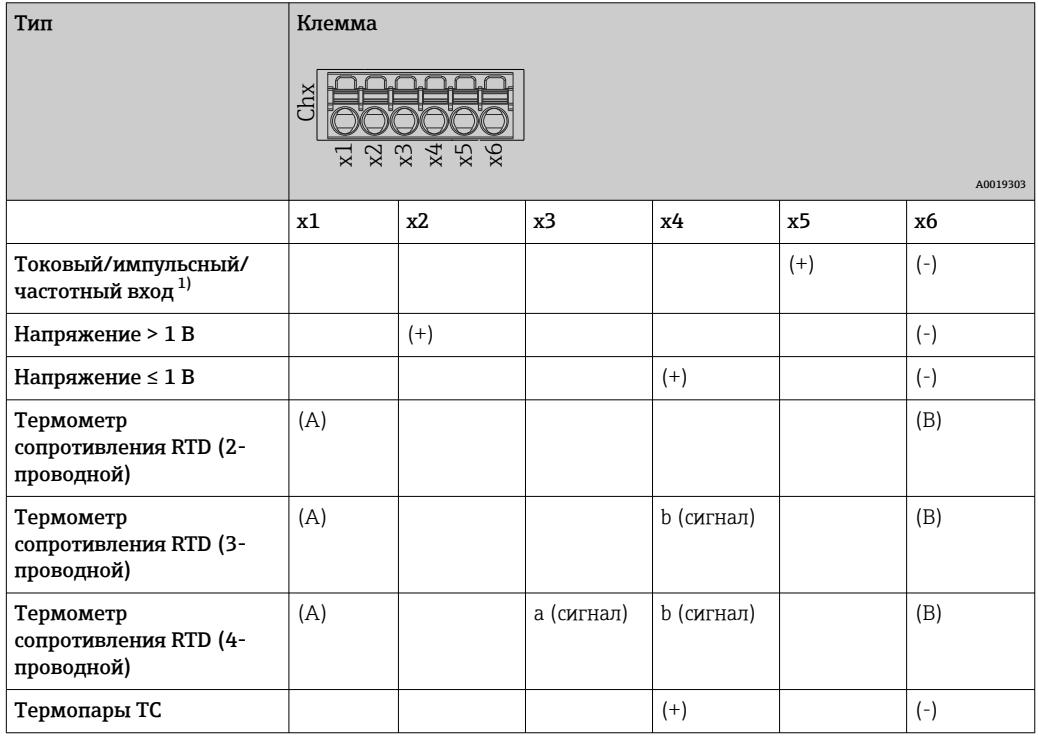

1) Если универсальный вход используется в качестве частотного или импульсного входа, подключение используемого последовательного резистора и источника питания должно быть последовательным. Пример: последовательный резистор 1,2 кОм при 24 В.

# Входы HART® (гнезда 1–5)

Первая цифра (x) двузначного номера клеммы соответствует назначенному каналу.

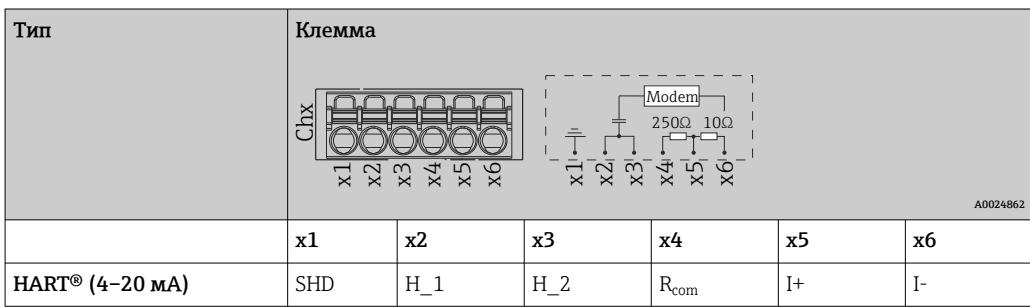

- Резистор связи 250 Ом (нагрузка) установлен между клеммами x4 и x5.
	- Резистор 10 Ом (шунт) установлен на токовом входе между клеммами x5 и x6.
	- Клеммы x2 и x3 (H\_1 и H\_2) соединены внутренней перемычкой.
	- Внутренний модем HART® находится между клеммами  $x2/x3$  и  $x6$ .

### Релейное расширение (цифровая плата, гнездо 5)

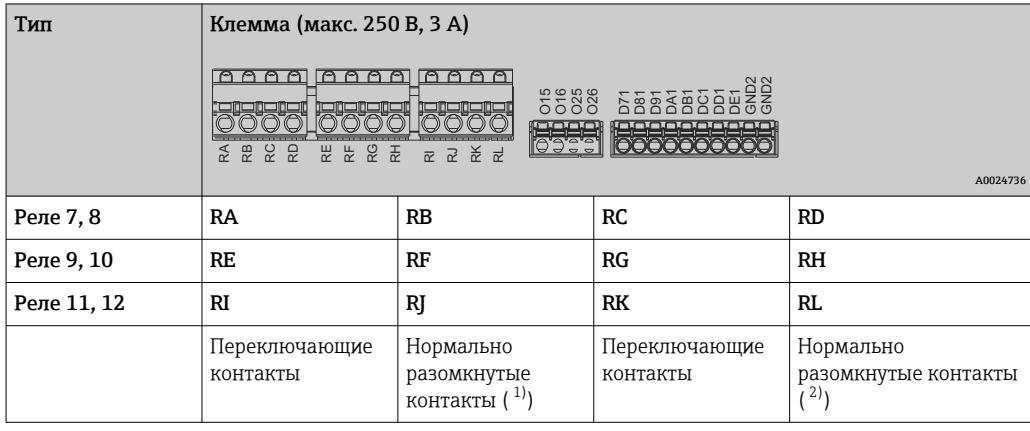

1) HP<br>2) HP

2) НР

Функцию контактов НР или НЗ (активация или деактивация катушки реле  $|\mathbf{f}|$ соответственно) в случае выхода за пределы диапазона можно настроить в меню «Setup» (Настройки) -> «Advanced setup» (Расшир. настройки) -> «Outputs» (Выходы) -> «Relay» (Реле) -> «Relay x» (Реле х). Однако в случае сбоя электропитания реле переходит в состояние покоя, независимо от выбранных настроек.

#### Аналоговые выходы (цифровая плата, гнездо 5)

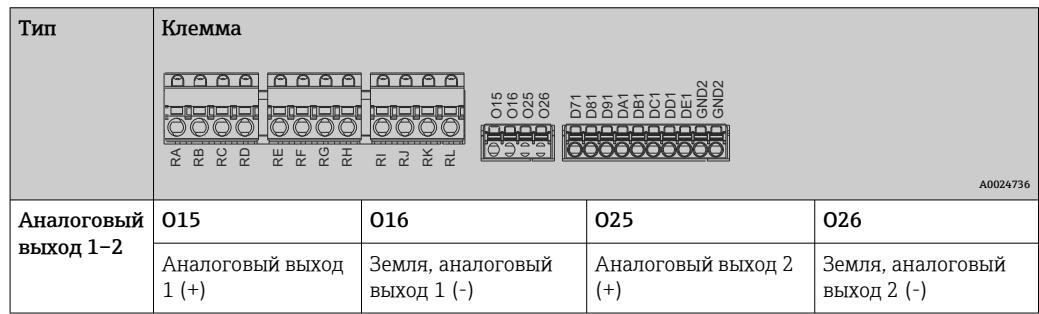

<span id="page-19-0"></span>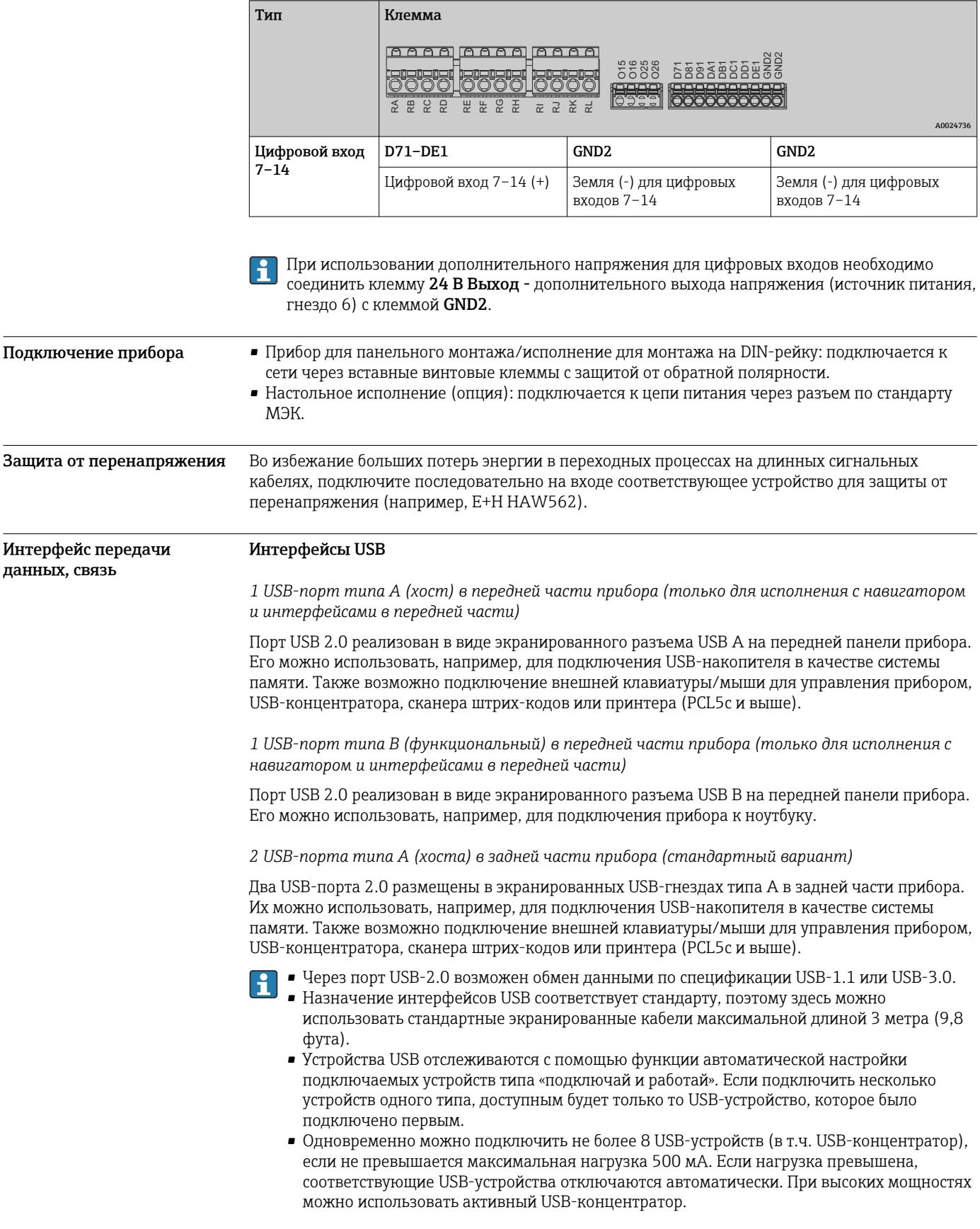

# Расширение цифровых входов (цифровая плата, гнездо 5)

### Справочный список USB-принтеров

HP Color LaserJet CP1515n, HP Color LaserJet Pro CP1525n, ECOSYS P6021cdn.

Принтер должен поддерживать PCL5c (или более позднюю версию). Принтеры GDI (интерфейс графических устройств) не поддерживаются!

### Справочный список считывателей штрих-кодов USB

Datalogic Gryphon D230; Metrologic MS5100 Eclipse Series; Symbol LS2208, Datalogic Ouickscan 1, Godex GS220, Honeywell Voyager 9590.

#### Ethernet-интерфейс (стандартный вариант)

Ethernet-интерфейс в задней части, 10/100 Base-T, разъем типа RJ45. Интерфейс Ethernet может применяться для интеграции прибора через маршрутизатор или шлюз в локальную сеть (TCP/IP Ethernet). При создании подобного подключения используется стандартный соединительный кабель (например, САТ5Е). Посредством протокола DHCP прибор можно полностью интегрировать в существующую сеть без дополнительного конфигурирования. Доступ к прибору можно осуществить с любого ПК, входящего в сеть. Обычно на клиентском устройстве необходимо настраивать только автоматическое присвоение IP-адреса. При запуске прибор может автоматически получить IP-адрес, маску подсети и шлюз от сервера DHCP. Если служба DHCP не используется, эти настройки необходимо выполнить непосредственно на приборе (в зависимости от конкретной сети). В задней части прибора имеются два светодиодных индикатора функций Ethernet.

Реализованы следующие функции.

- Обмен данными с программным обеспечением ПК (аналитическое и конфигурационное программное обеспечение. ОРС-сервер)
- $\blacksquare$  Beb-ceppep
- WebDAV (распределенная авторизация и управление версиями через Интернет) это открытый стандарт для предоставления файлов по протоколу HTTP. Данные, сохраненные на SD-карте прибора, можно считывать с помощью ПК. Для этой цели в качестве сетевого диска на ПК можно выбрать веб-браузер или специальный клиент WebDAV.

Требования к сетевому принтеру

#### Справочный список сетевых принтеров

HP Color LaserJet CP1515n, HP Color LaserJet Pro CP1525n, ECOSYS P6021cdn.

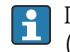

Принтер должен поддерживать PCL5c (или более позднюю версию). Принтеры GDI (интерфейс графических устройств) не поддерживаются!

Ведущий прибор Ethernet Modbus TCP (опция)

В роли ведущего Modbus прибор может осуществлять поиск ведомых Modbus через Ethernet. Ведущий прибор Modbus TCP можно использовать параллельно с ведомым прибором Profibus DP, ведомым прибором Modbus RTU/TCP или модулем ввода/вывода PROFINET.

С помощью Modbus можно осуществлять передачу данных для 40 аналоговых входов и сохранять эти данные в приборе.

Ведомый прибор Ethernet Modbus TCP (опция)

Подключение к системам SCADA (ведущий прибор Modbus).

С помощью Modbus можно осуществлять передачу данных для 40 аналоговых и 20 (14 реальных и 6 виртуальных) цифровых входов и сохранять эти данные в приборе.

# Последовательный интерфейс RS232/RS485

Возможно комбинированное подключение RS232/RS485 с помощью экранированного гнезда SUB D9, которое находится в задней части прибора. Его можно использовать для передачи данных или подключения к модему. Для установки связи через модем рекомендуется использовать модем промышленной категории со сторожевой функцией.

- Поллерживаются следующие варианты скорости передачи данных: 9600, 19200, 38400. 57600, 115200.
- Максимально допустимая длина экранированного кабеля: 2 м (6,6 фута) (RS232) или 1000 м (3281 фут) (RS485).

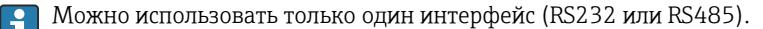

# *Ведущий прибор Modbus RTU (опция)*

Выступающий в роли ведущего прибор может осуществлять поиск ведомых приборов Modbus через интерфейс RS485. Ведущий прибор Modbus RTU можно использовать параллельно с ведомым прибором Profibus-DP, модулем ввода/вывода PROFINET или ведомым прибором Modbus TCP.

С помощью Modbus можно осуществлять передачу данных для 40 аналоговых входов и сохранять эти данные в приборе.

#### *Ведомый прибор Modbus RTU (опция)*

Прибор можно опрашивать в качестве ведомого прибора Modbus с использованием другого ведущего прибора Modbus посредством интерфейса RS485.

С помощью Modbus можно осуществлять передачу данных для 40 аналоговых и 20 (14 реальных и 6 виртуальных) цифровых входов и сохранять эти данные в приборе.

Ведущий прибор Modbus RTU и ведомый прибор RTU не могут работать параллельно. ÷

*Удаленный запрос аналогового модема или беспроводного модема GSM/GPRS*

#### Аналоговый модем

Для промышленного использования рекомендован аналоговый модем (например, Devolo или WESTERMO), подключаемый к интерфейсу RS232 с помощью специального модемного кабеля (см. раздел «Аксессуары»  $\rightarrow \blacksquare$  34).

#### Беспроводной модем GSM/GPRS

Для промышленного использования рекомендован беспроводной модем GSM/GPRS (например, Cinterion, INSYS или WESTERMO, включая антенну и блок питания), подключаемый к интерфейсу RS232 с помощью специального модемного кабеля (см. раздел «Аксессуары»  $\rightarrow \blacksquare$  34).

Важно: для использования беспроводного модема требуется SIM-карта и подписка на услуги передачи данных. Кроме того, должна существовать возможность отключить запрос на ввод PIN-кода.

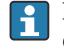

Работа веб-сервера через беспроводной модем может привести к увеличению расходов на оплату услуг провайдера, поскольку данные передаются непрерывно.

# Интерфейс Anybus® (плата ЦПБ, гнездо 0, опционально)

### *PROFIBUS-DP, ведомый прибор*

Прибор можно интегрировать в систему полевой шины в соответствии со стандартом PROFIBUS-DP, используя интерфейс PROFIBUS-DP. С помощью PROFIBUS-DP можно осуществлять передачу данных для 40 аналоговых и 20 (14 реальных и 6 виртуальных) цифровых входов и сохранять эти данные в приборе. Возможна двусторонняя связь с циклической передачей данных. Подключение через разъем Sub-D.

Скорость передачи данных: не более 12 Мбит/с.

#### *Адаптер EtherNet/IP (ведомый)*

С помощью EtherNet/IP можно осуществлять передачу данных для 40 аналоговых и 20 (14 реальных и 6 виртуальных) цифровых входов и сохранять эти данные в приборе. Встроенный модуль соответствует категории сервера ввода/вывода (уровень 2). Он оснащен встроенным коммутатором для двух портов, что позволяет поддерживать связь по протоколу EtherNet/IP с линейной или кольцевой топологией. Подключение через 2 стандартных разъема RJ45.

#### *Модуль ввода/вывода PROFINET:*

С помощью модуля ввода/вывода PROFINET можно осуществлять передачу данных для 40 аналоговых и 20 (14 реальных и 6 виртуальных) цифровых входов и сохранять эти данные в приборе. Модуль PROFINET с двумя портами ввода/вывода соответствует классу B. Встроенный переключатель позволяет использовать связь с линейной или кольцевой топологией без дополнительного внешнего переключателя. Подключение через 2 стандартных разъема RJ45.

# Рабочие характеристики

## <span id="page-22-0"></span>Время отклика

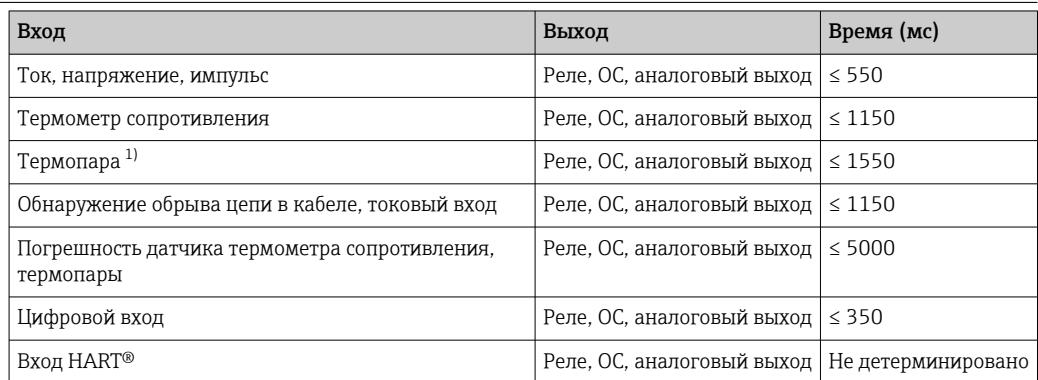

1) Если используется температурная компенсация внутренней точки измерения, в противном случае значения соответствуют напряжению.

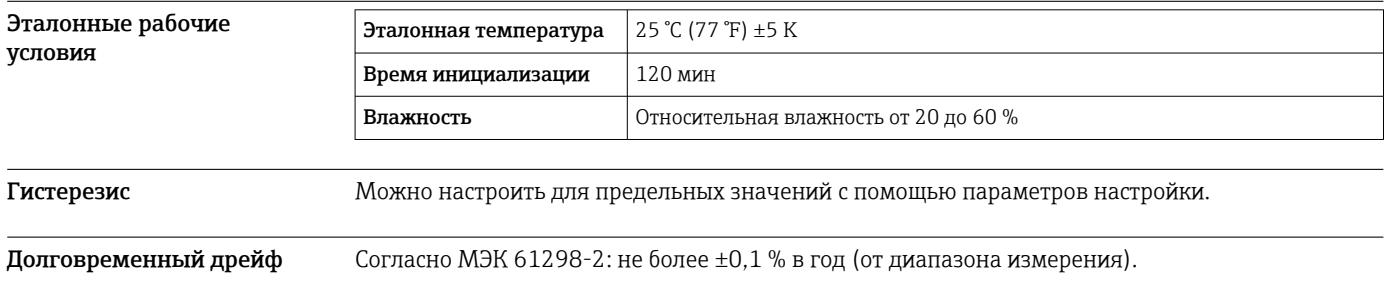

# Монтаж

Панельный монтаж: монтажное положение и монтажные размеры

Прибор с дисплеем предназначен для монтажа на панель.

Для эксплуатации во взрывоопасных зонах прибор необходимо устанавливать в оболочке  $|1 \cdot |$ под внутренним давлением. Чтобы обеспечить безопасную установку, необходимо точно следовать требованиям руководства по монтажу для шкафа и инструкциям, приведенным в указаниях по технике безопасности для взрывоопасных зон (ХА).

<span id="page-23-0"></span>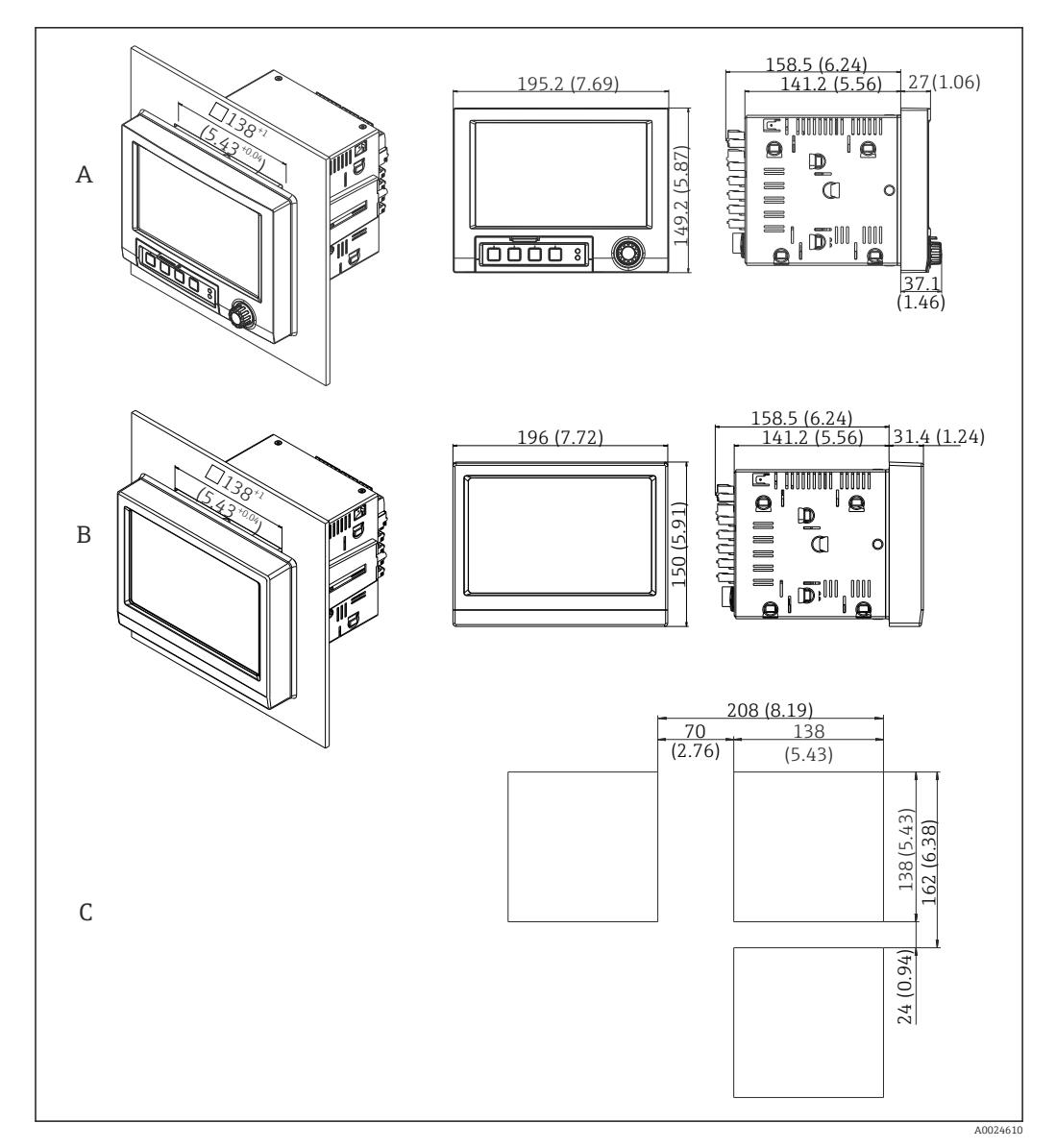

 *3 Панельный монтаж, размеры в мм (дюймах)*

- *A Исполнение с навигатором и интерфейсами на передней панели*
- *B Исполнение с передней панелью из нержавеющей стали и сенсорным экраном*
- *C Размеры сетки вырезов на панели для установки нескольких приборов*

# Размеры

- Глубина установки (без крышки клеммного отсека): приблизительно 159 мм (6,26 дюйм) для прибора, включая клеммы и крепежные зажимы.
- Глубина установки с крышкой клеммного отсека (опция): приблизительно198 мм (7,8 дюйм)
- Вырез панели: 138 до 139 мм (5,43 до 5,47 дюйм) x 138 до 139 мм (5,43 до 5,47 дюйм)
- Толщина панели: 2 до 40 мм (0,08 до 1,58 дюйм)
- диапазон угла обзора: 50° в любом направление от центральной оси дисплея
- При выравнивании приборов по вертикали (один над другим) или по горизонтали (в ряд) минимальное расстояние между ними должно составлять 12 мм (0,47 дюйм).
- Размеры сетки вырезов панели для установки нескольких приборов должны составлять не менее 208 мм (8,19 дюйм) по горизонтали и не менее 162 мм (6,38 дюйм) по вертикали (допуски не учитываются).
- Крепеж должен соответствовать требованиям DIN 43 834

Прибор без дисплея предназначается для монтажа на DIN-рейку.

Монтажное положение и монтажные размеры исполнения для монтажа на DIN-рейку

Прибор, предназначенный для монтажа на DIN-рейку, не сертифицирован для эксплуатации во взрывоопасных зонах.

<span id="page-24-0"></span>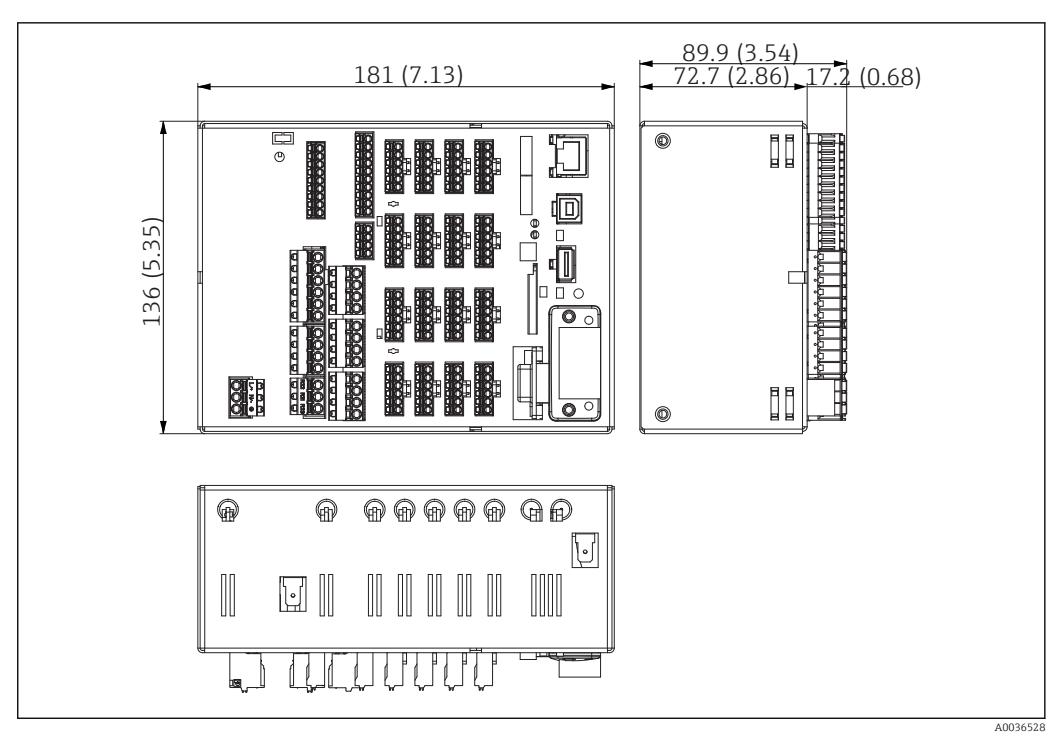

 *4 Исполнение для монтажа на DIN-рейку, размеры в мм (дюймах)*

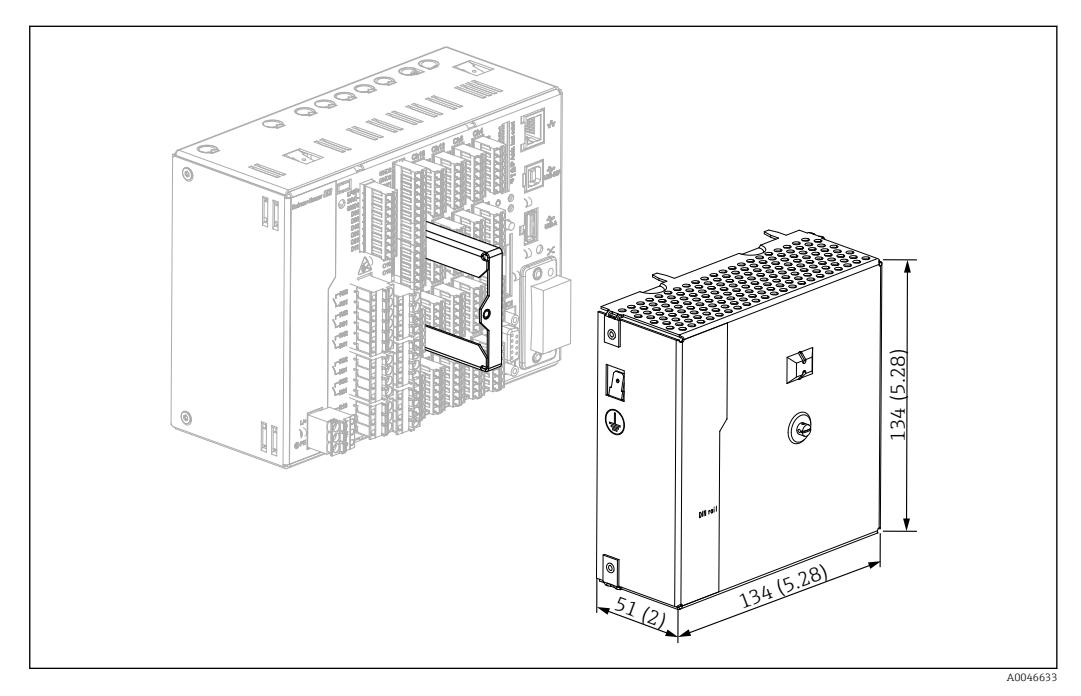

 *5 Клеммная крышка, исполнение для монтажа на DIN-рейку, размеры в мм (дюймах)*

# Размеры

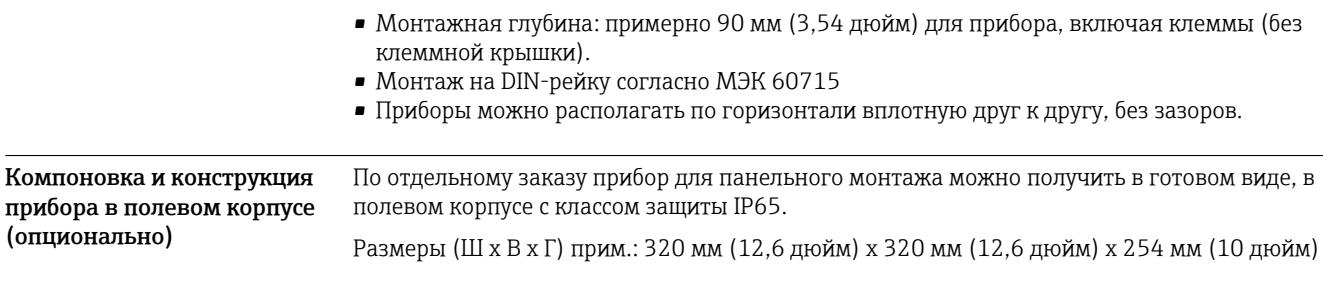

<span id="page-25-0"></span>Компоновка и конструкция прибора в настольном корпусе (опционально) По отдельному заказу прибор для панельного монтажа можно получить в готовом виде, в настольном корпусе. Размеры (Ш x В x Г) прим.: 293 мм (11,5 дюйм) x 188 мм (7,4 дюйм) x 213 мм (8,39 дюйм) (размеры с кронштейном, ножками и смонтированным прибором)

# Условия окружающей среды

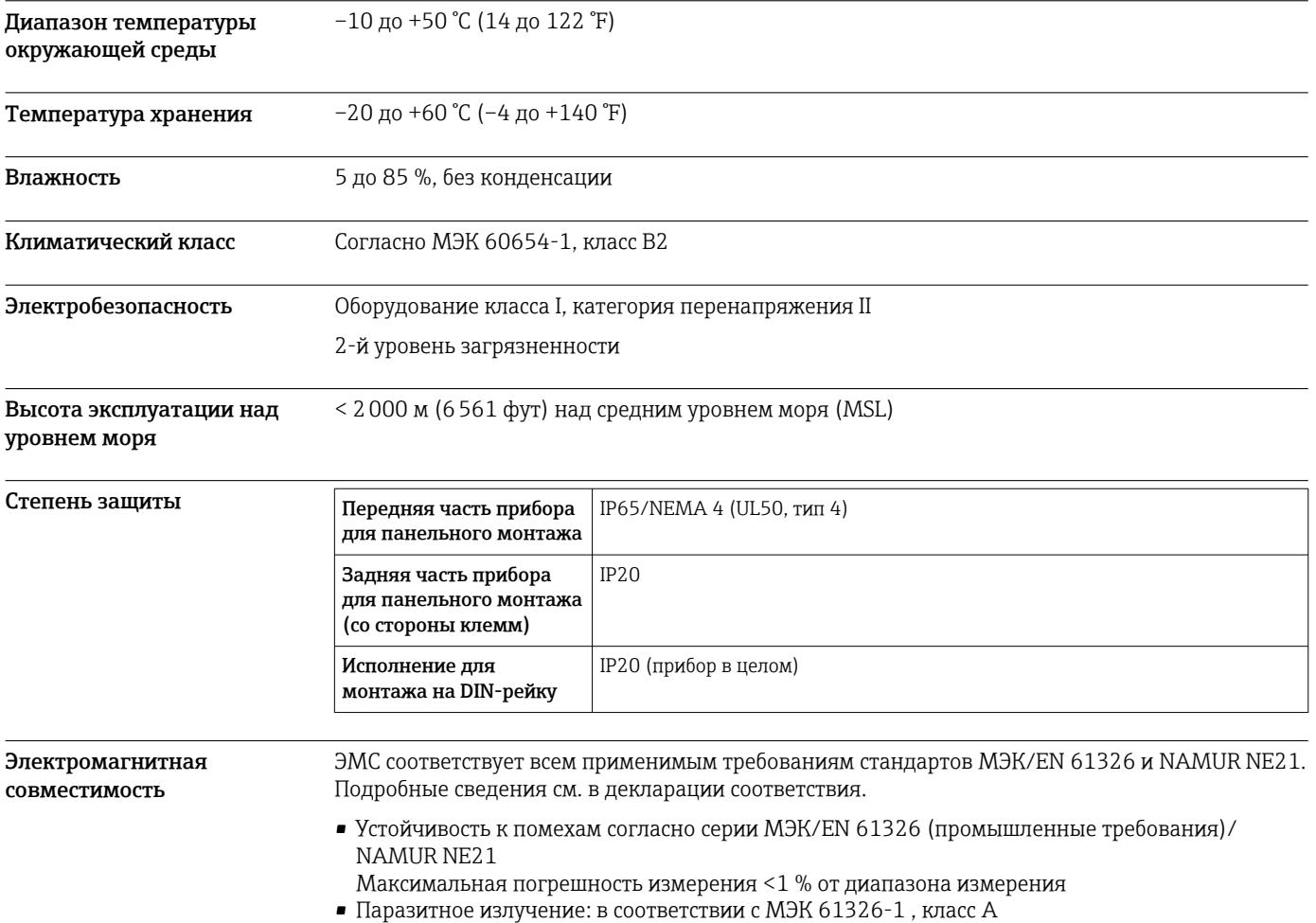

# Конструкция

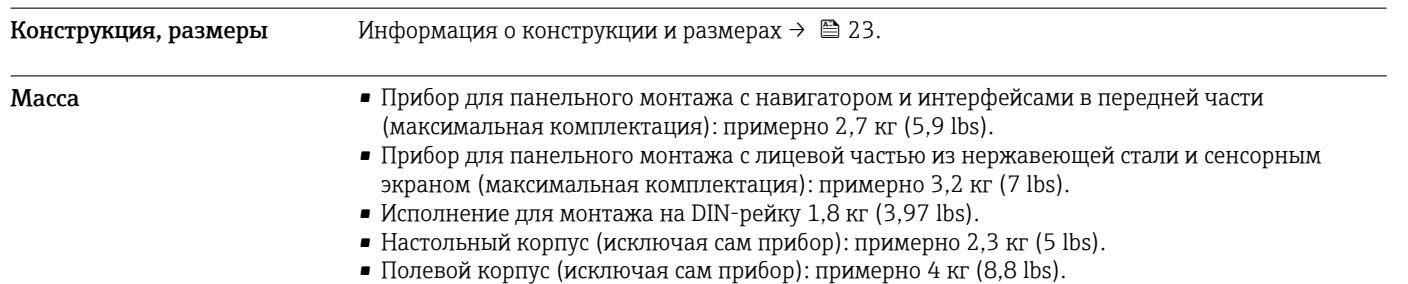

# <span id="page-26-0"></span>Материалы

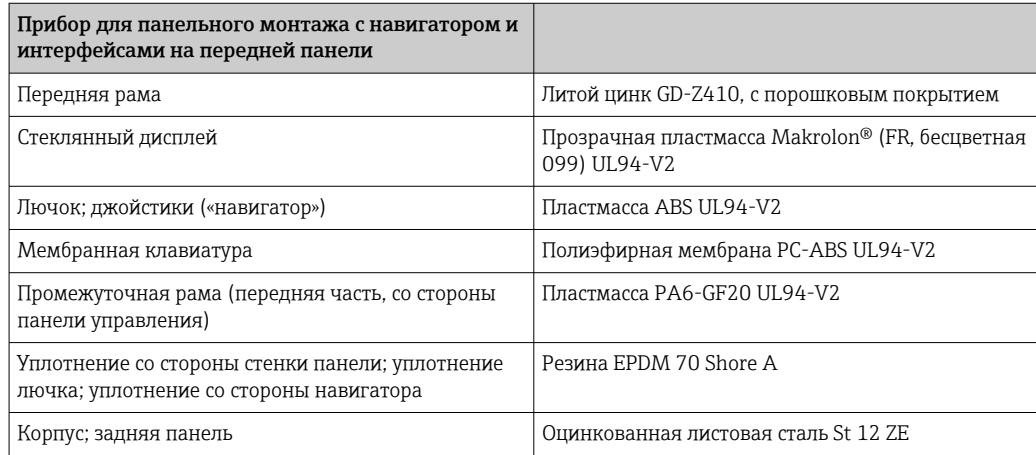

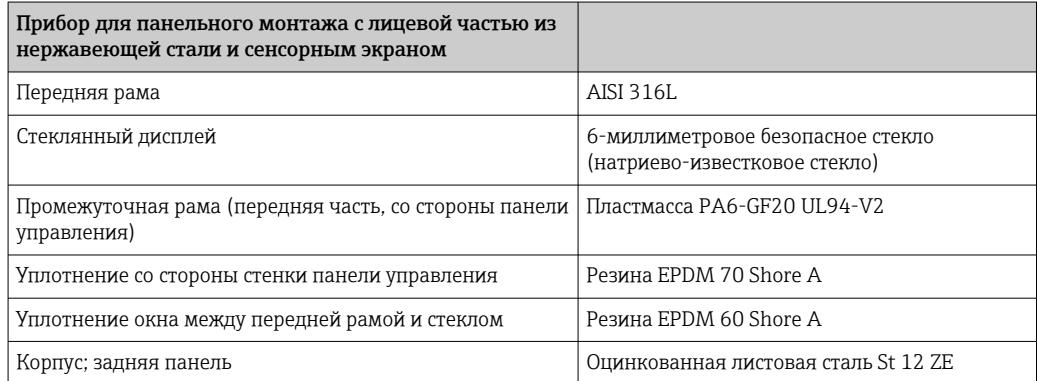

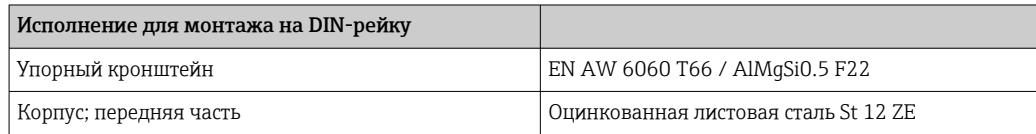

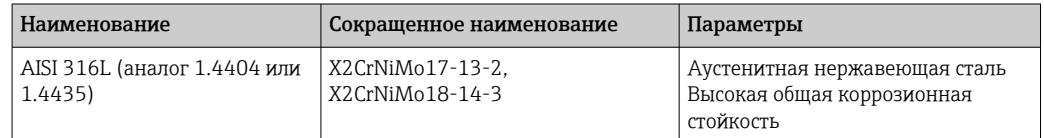

Все материалы не содержат силикон.  $\boxed{2}$ 

# Материалы настольного корпуса

- Полупанели корпуса: листовая сталь с электролитическим покрытием (с порошковым покрытием).
- Боковые секции: алюминиевый экструдированный профиль (с порошковым покрытием).
- Наконечники секций: цветной полиамид.
- Ножки: цветной полиамид, армированный стекловолокном.

# Материалы полевого корпуса

- Корпус (передняя рама, дверца, опорная рама, боковые части): термопластичный поликарбонат PC.
- Передняя панель и настенное крепление: хромоникелевая нержавеющая сталь 1.4301 V2A.

<span id="page-27-0"></span>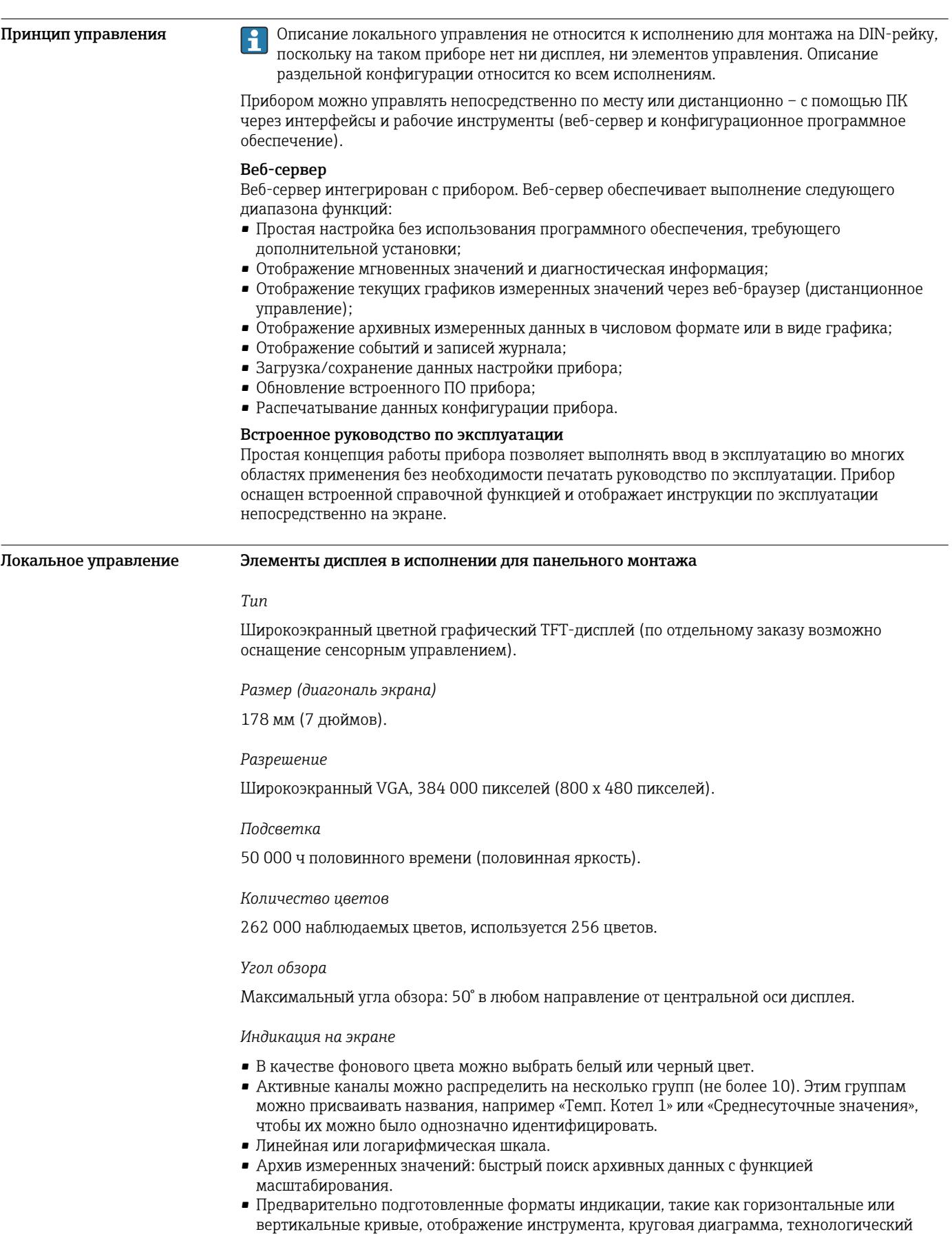

экран, гистограмма или цифровой дисплей.

# Дисплей и элементы управления

# <span id="page-28-0"></span>Индикация измеренного значения и элементы управления

# Индикация измеренного значения и элементы управления прибора для монтажа на панели

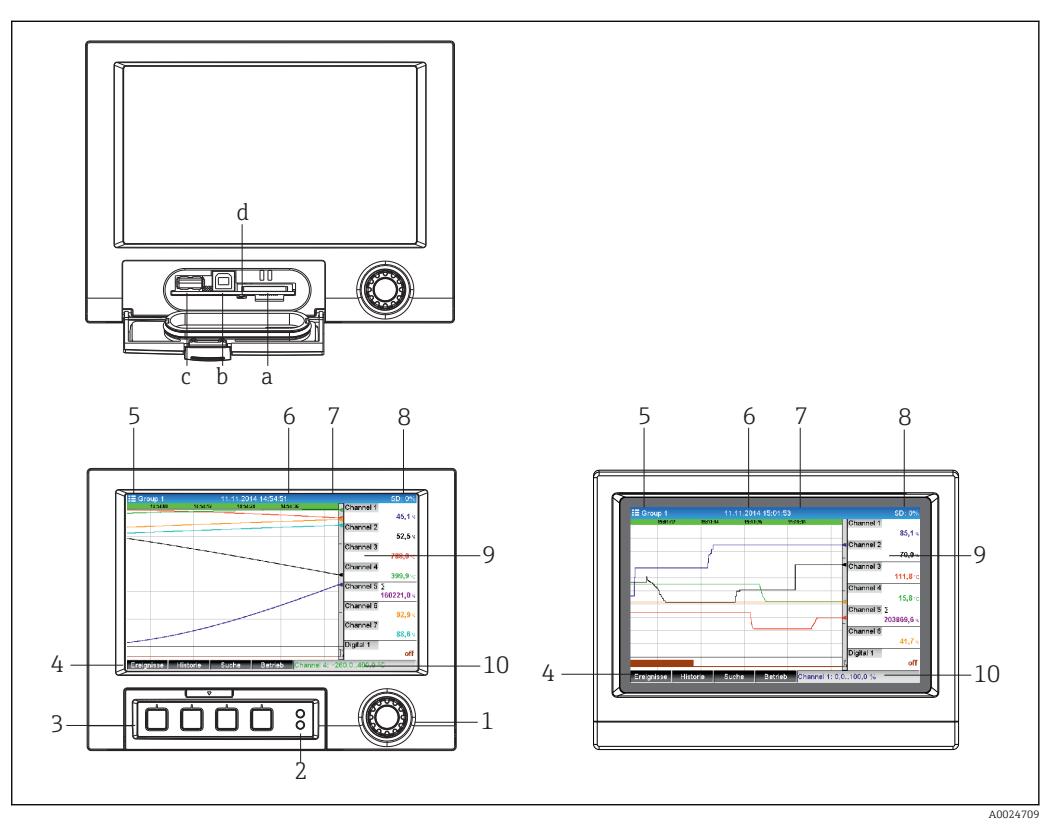

 $\Box$  6 Передняя панель прибора (слева: исполнение с навигатором и интерфейсами на передней панели;<br>справа: исполнение с передней панелью из нержавеющей стали и сенсорным экраном)

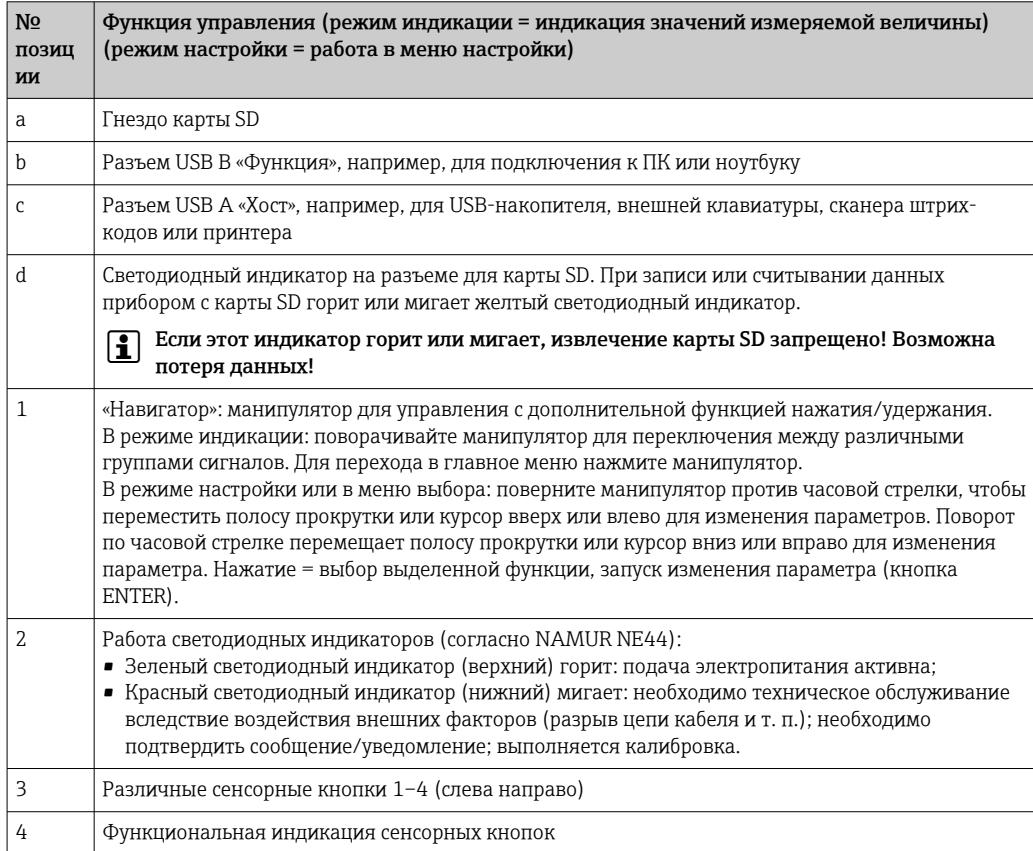

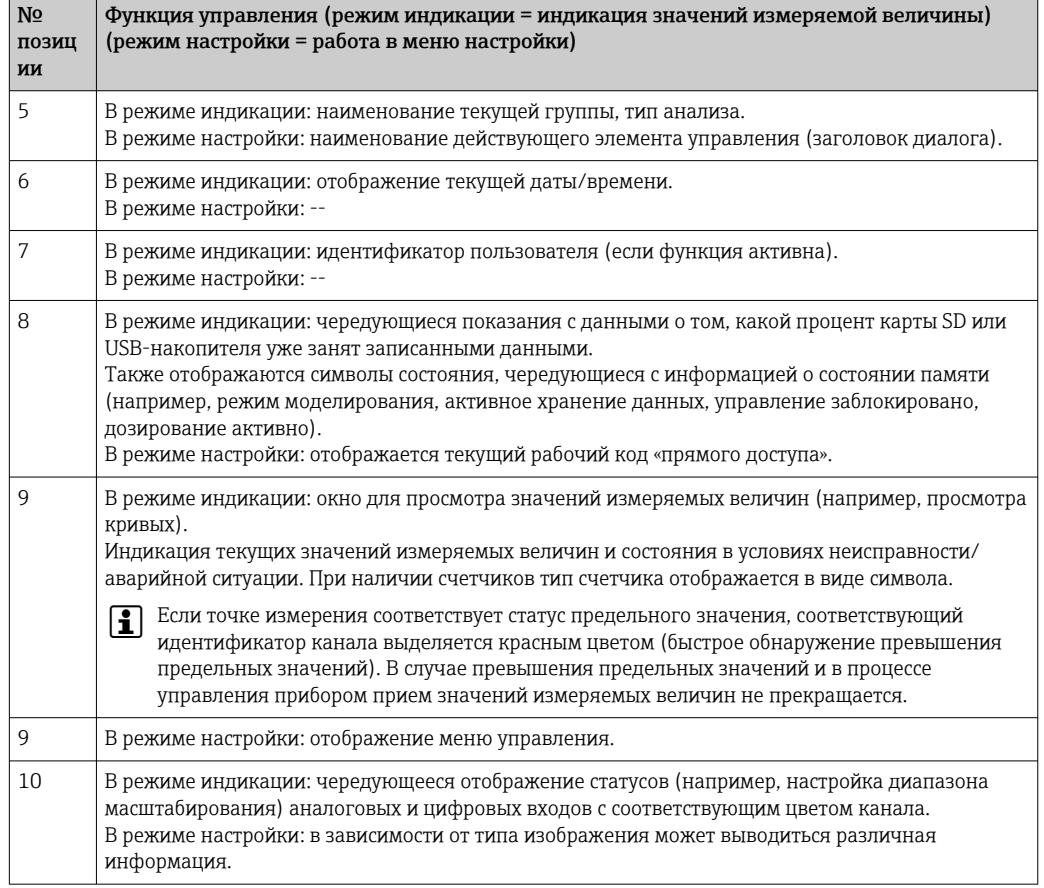

# Элементы управления прибором для монтажа на DIN-рейку

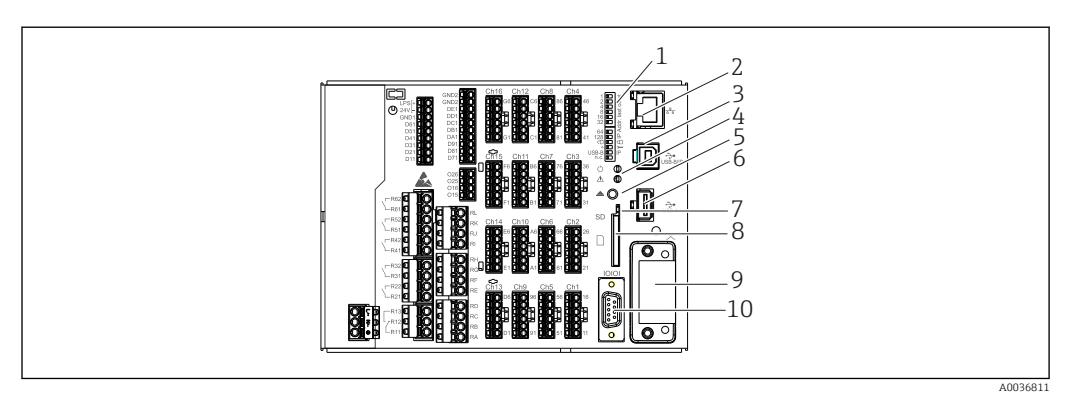

 $\Box$  7 Передняя часть прибора для монтажа на DIN-рейку

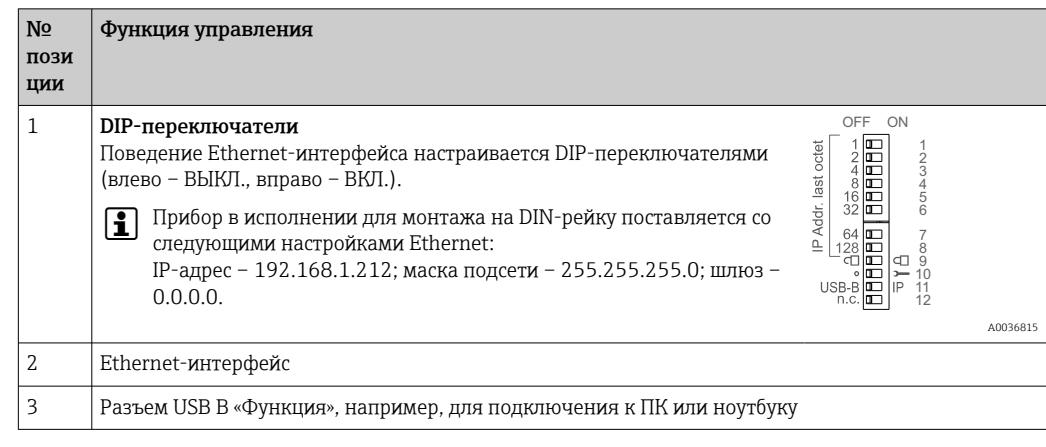

<span id="page-30-0"></span>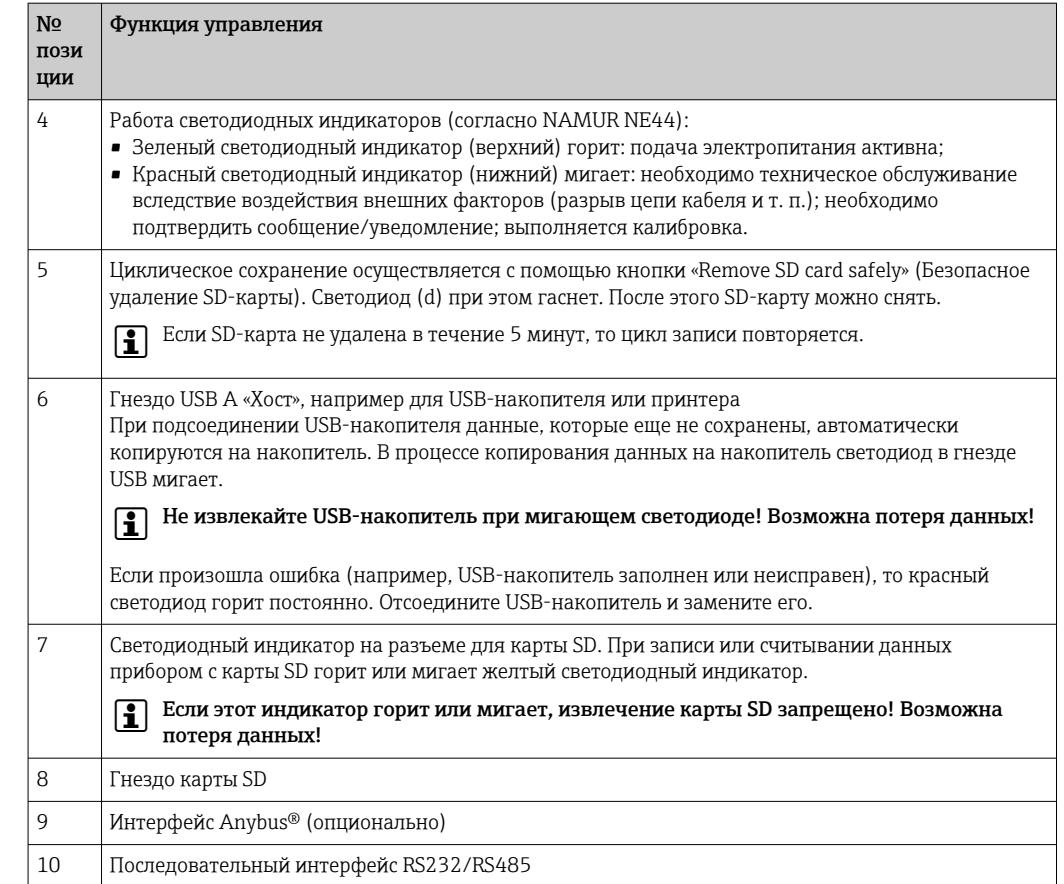

### Языки

В меню управления можно выбрать следующие языки: немецкий, английский, испанский, французский, итальянский, голландский, шведский, польский, португальский, чешский, русский, японский, китайский (традиционный), китайский (упрощенный).

#### Дистанционное управление Доступ к прибору с помощью программного обеспечения

Настройку прибора и поиск измеренных значений также можно выполнять через интерфейсы. Для этой цели можно использовать следующие средства.

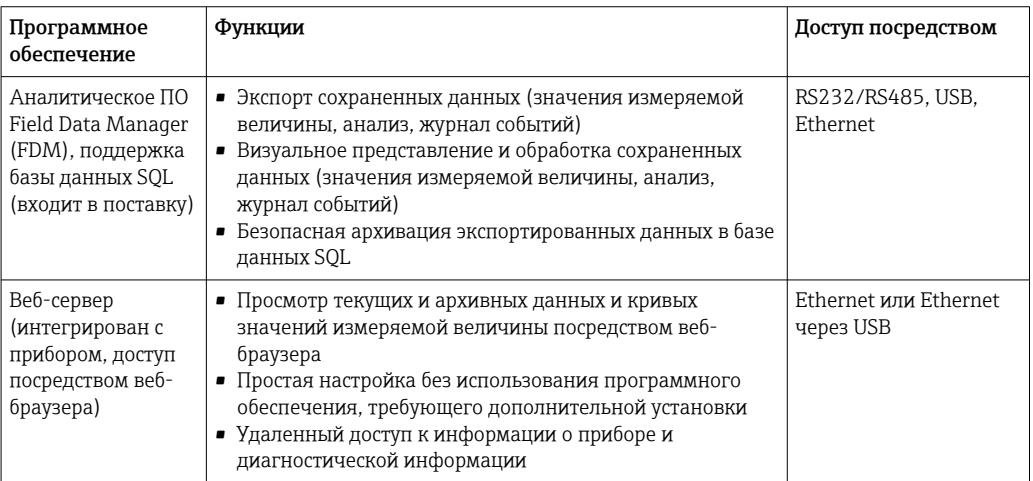

<span id="page-31-0"></span>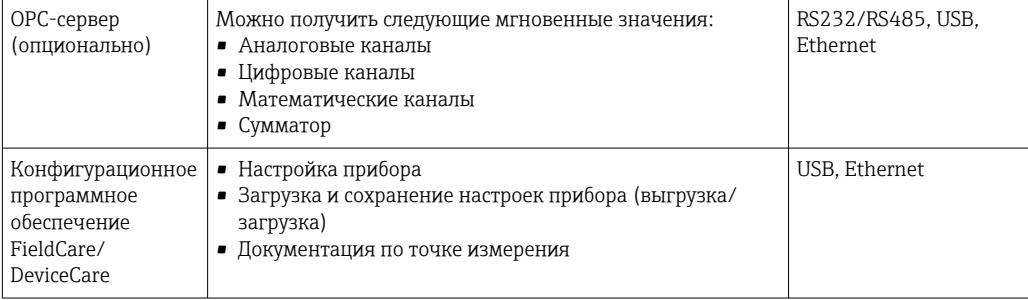

# Сертификаты и свидетельства

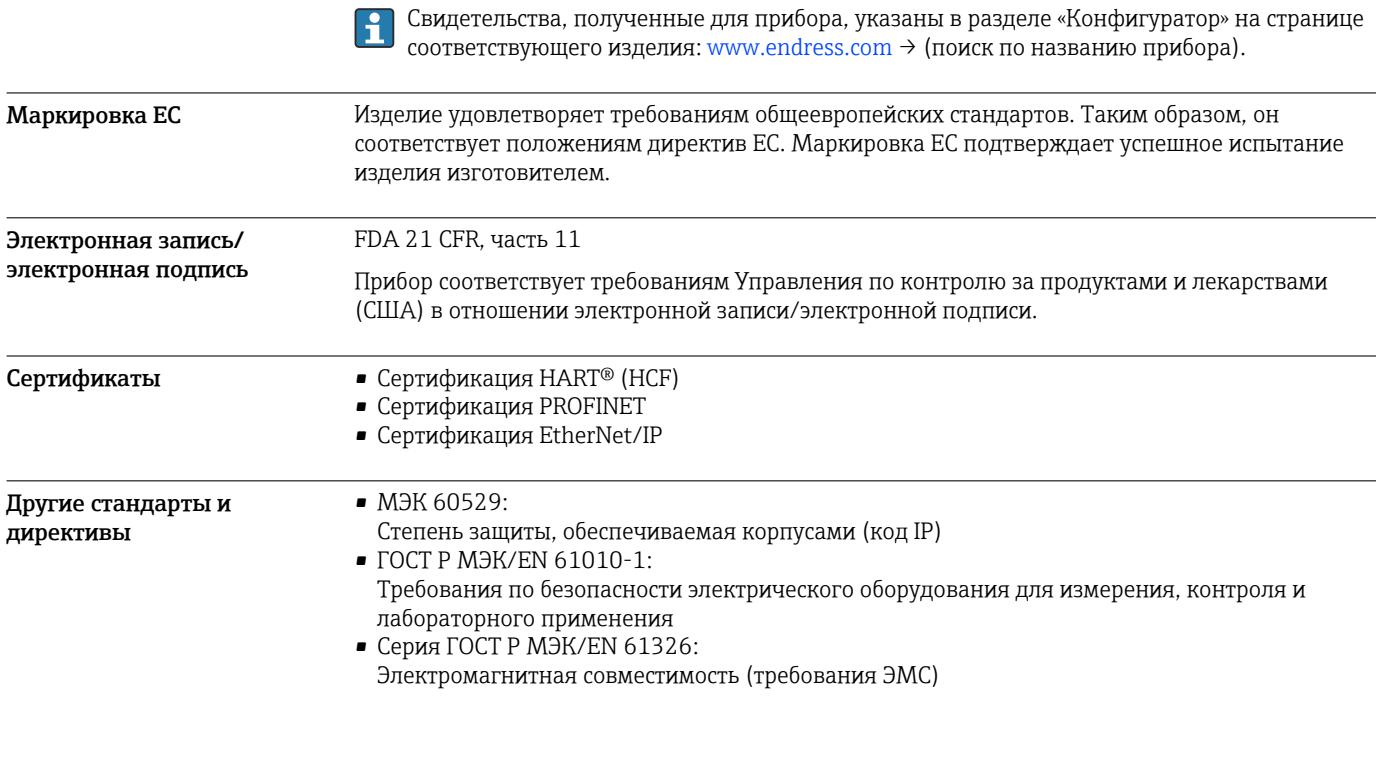

# Информация о заказе

Исполнение для взрывоопасных зон (взрывозащищенное исполнение) выпускается только  $|1 \cdot |$ в сочетании с лицевой частью из нержавеющей стали и сенсорным управлением.

Информация о заказе Подробные сведения об оформлении заказа можно получить в ближайшей торговой организации нашей компании (www.addresses.endress.com) или в разделе Product Configurator веб-сайта www.endress.com . 1. Выберите ссылку «Corporate». 2. Выберите страну.

- 3. Выберите ссылку «Продукты».
- 
- 4. Выберите прибор с помощью фильтров и поля поиска.
- 5. Откройте страницу прибора.

Кнопка «Конфигурация» справа от изображения прибора позволяет перейти к разделу Product Configurator.

<span id="page-32-0"></span>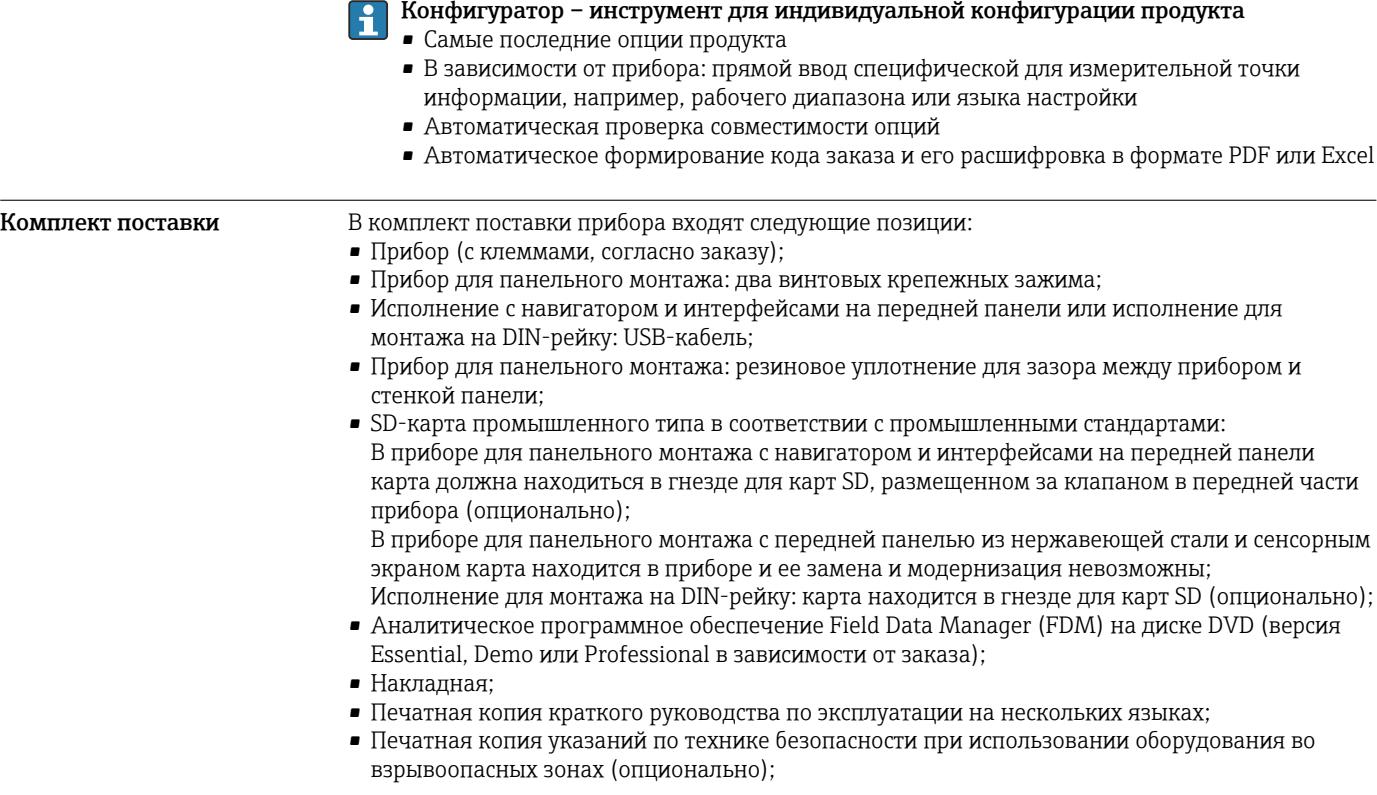

# Аксессуары

Для этого прибора поставляются различные аксессуары, которые можно заказать в Endress +Hauser как при поставке прибора, так и позднее. За подробной информацией о соответствующем коде заказа обратитесь в региональное торговое представительство Endress +Hauser или посетите страницу прибора на веб-сайте Endress+Hauser: [www.endress.com](https://www.endress.com).

<span id="page-33-0"></span>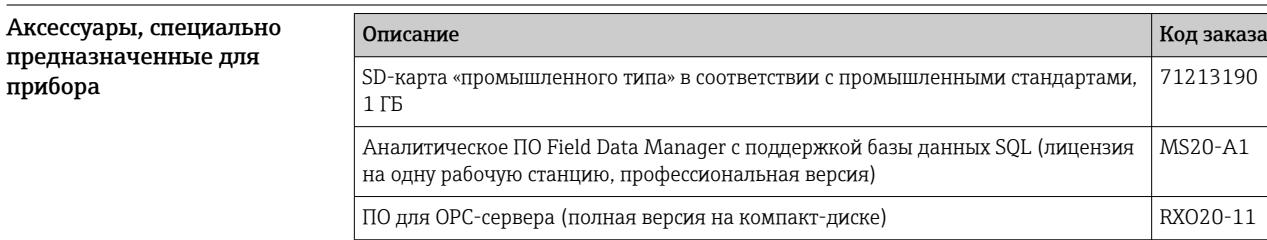

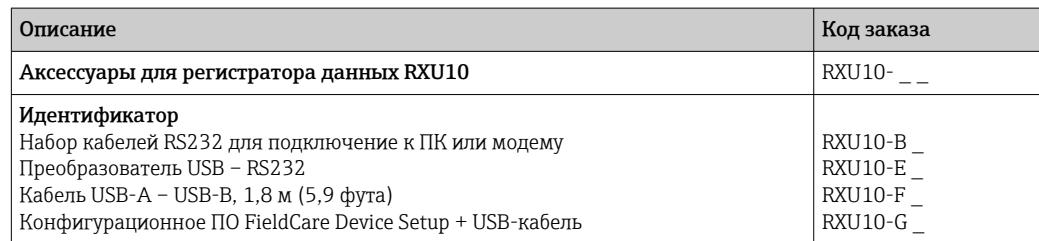

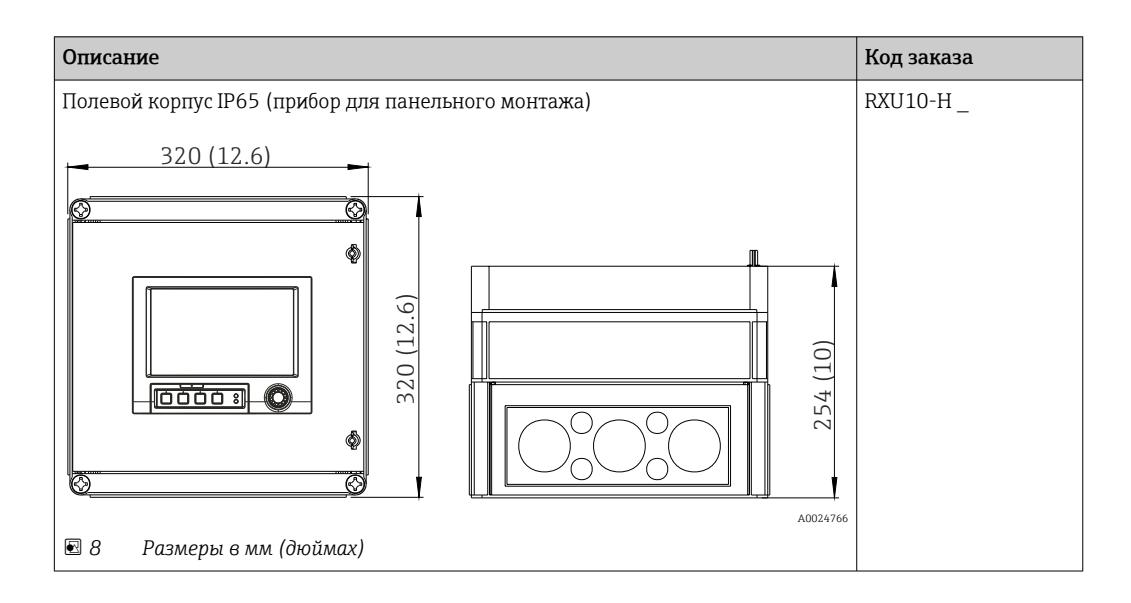

прибора

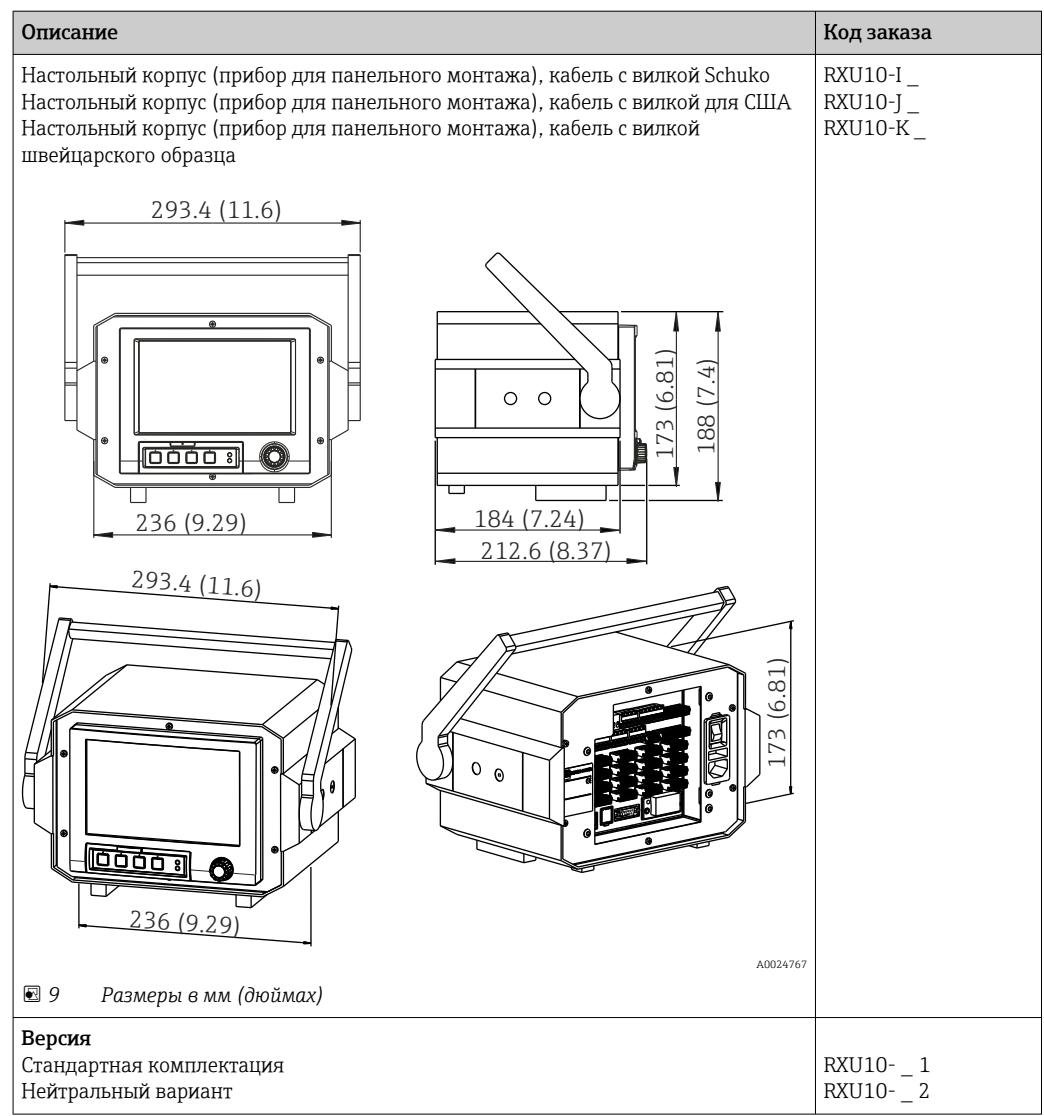

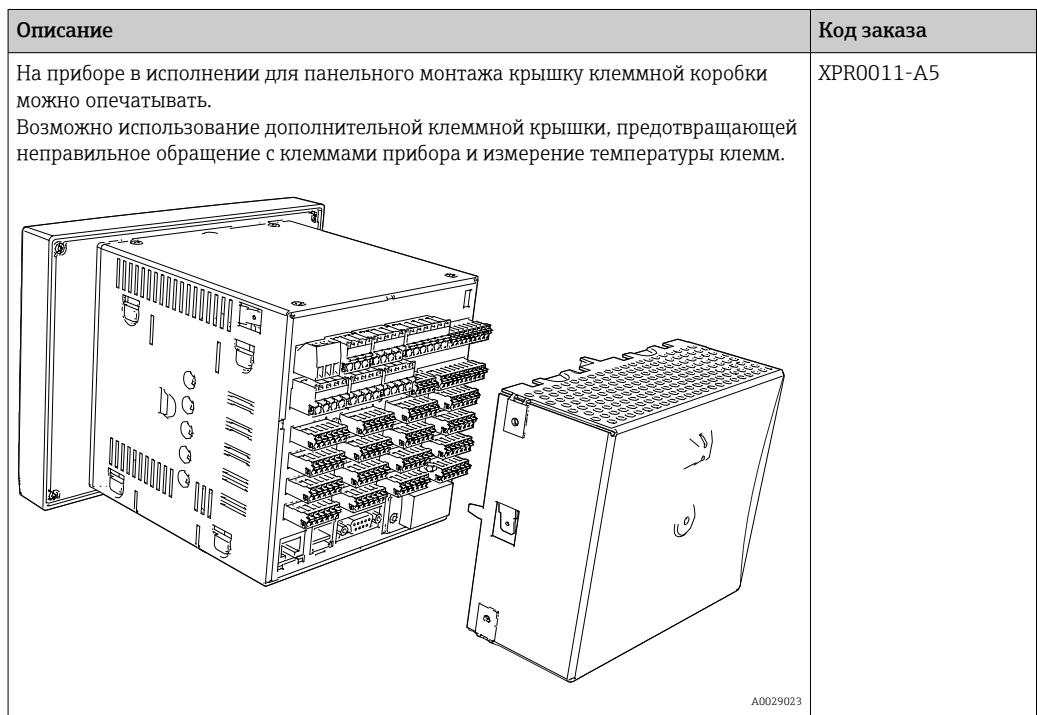

<span id="page-35-0"></span>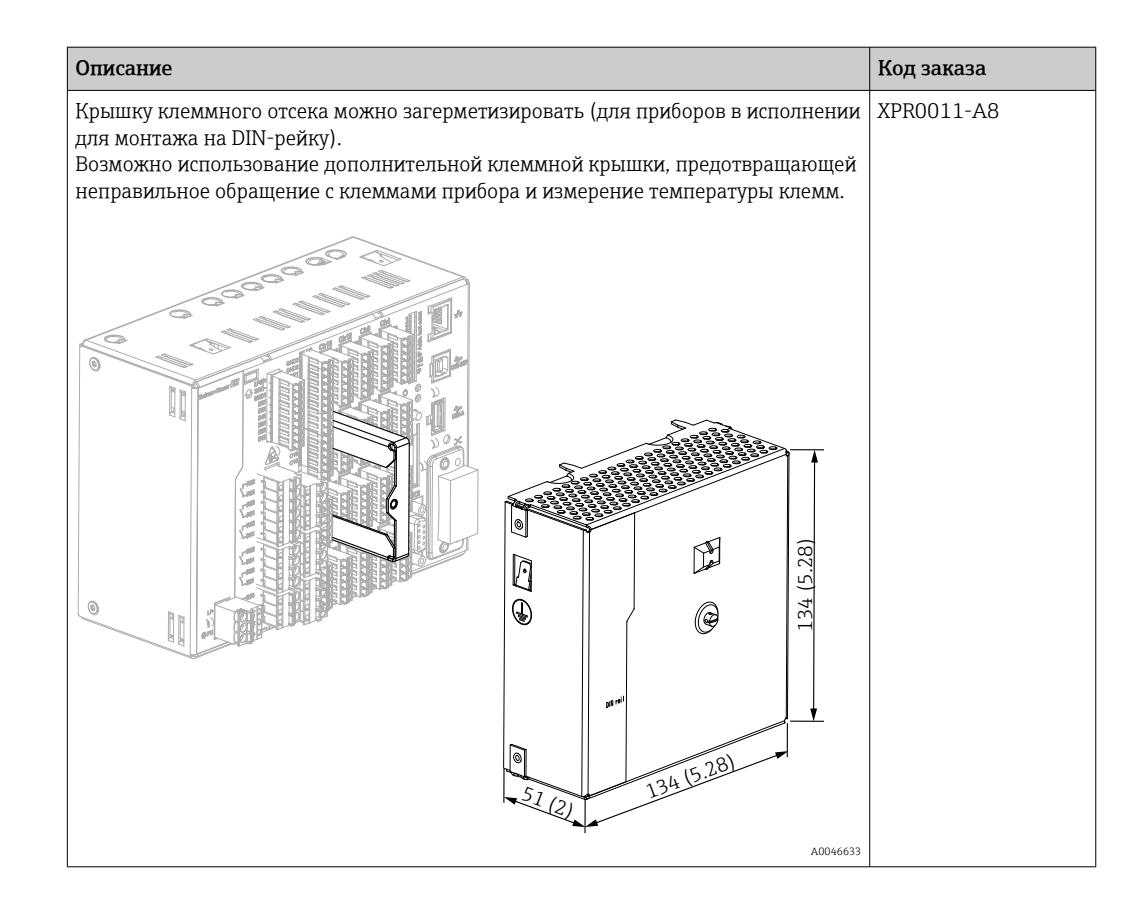

# Сопроводительная документация

# Стандартная документация

- Техническое описание прибора Memograph M RSG45: TI01180R
- Руководство по эксплуатации прибора Memograph M RSG45: BA01338R
- Краткое руководство по эксплуатации прибора Memograph M RSG45: KA01177R
- Системные компоненты и менеджер данных решения для полного оснащения точки измерения: FA00016K

# Сопроводительная документация для различных приборов

- Информационная брошюра: PROFIBUS® автоматизация процессов на основе технологии цифровой полевой шины: CP00005S
- Руководство по эксплуатации прибора Memograph M RSG45 с функцией телесигнализации: BA01387R
- Руководство по эксплуатации прибора Memograph T RSG45 с функцией ведомого устройства Modbus RTU/TCP: BA01388R
- Руководство по эксплуатации прибора Memograph T RSG45 с функцией ведущего устройства Modbus RTU/TCP: BA01390R
- Руководство по эксплуатации прибора Memograph M RSG45 с опцией для сточных вод + RSB (дождевого бака): BA01337R
- Руководство по эксплуатации прибора Memograph M RSG45 с ПО для дозирования: BA01411R
- Руководство по эксплуатации прибора Memograph M RSG45 с энергетической опцией: BA01412R
- Руководство по эксплуатации прибора Memograph M RSG45 с адаптером EtherNet/IP®: BA01413R
- Руководство по эксплуатации прибора Memograph M RSG45 с функцией ведомого устройства PROFIBUS® DP: BA01414R
- Руководство по эксплуатации прибора Memograph M RSG45 с функцией PROFINET: BA01415R
- Руководство по эксплуатации прибора Memograph M RSG45 с функцией контроля калибровки TrustSens: BA01887R
- Дополнительная документация по взрывозащищенному исполнению: ATEX II2G Ex px IIC T4 Gb, ATEX II2D Ex pD IIIC T135°C Db: XA01362R

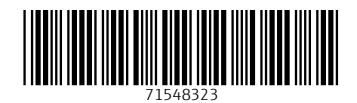

www.addresses.endress.com

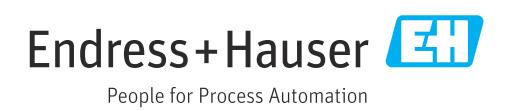